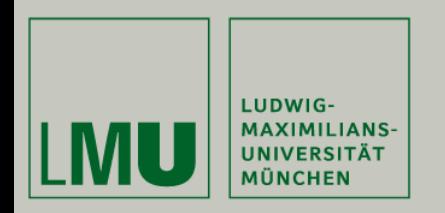

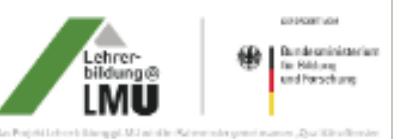

administration of your Museum and Lie objects and Michelle deal Markdown engine to the Windows und Forschung untgestert.

# Matthias Schweinberger

# **Anleitung zum Vertonen "stummer Videos"**

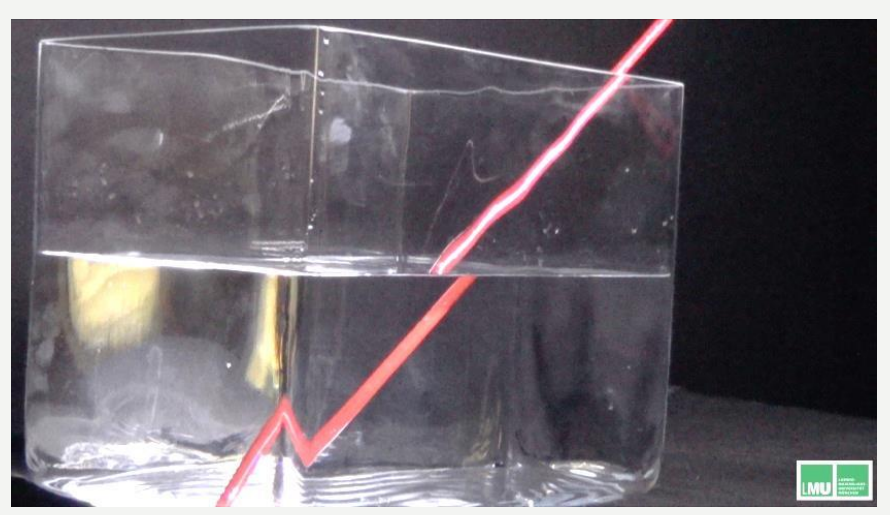

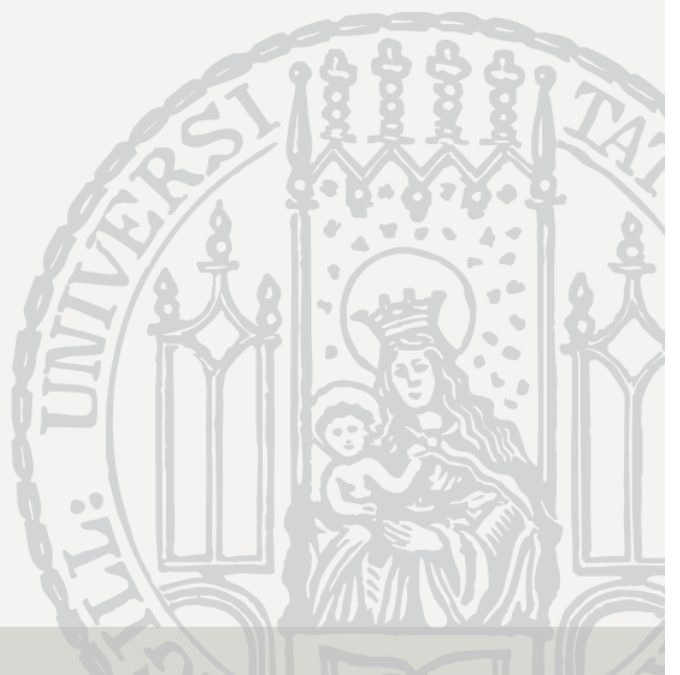

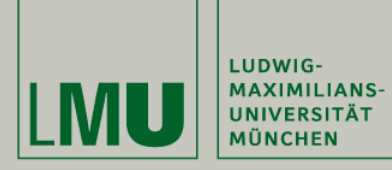

### Webangebot

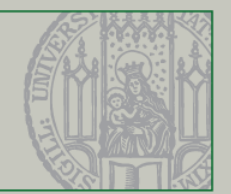

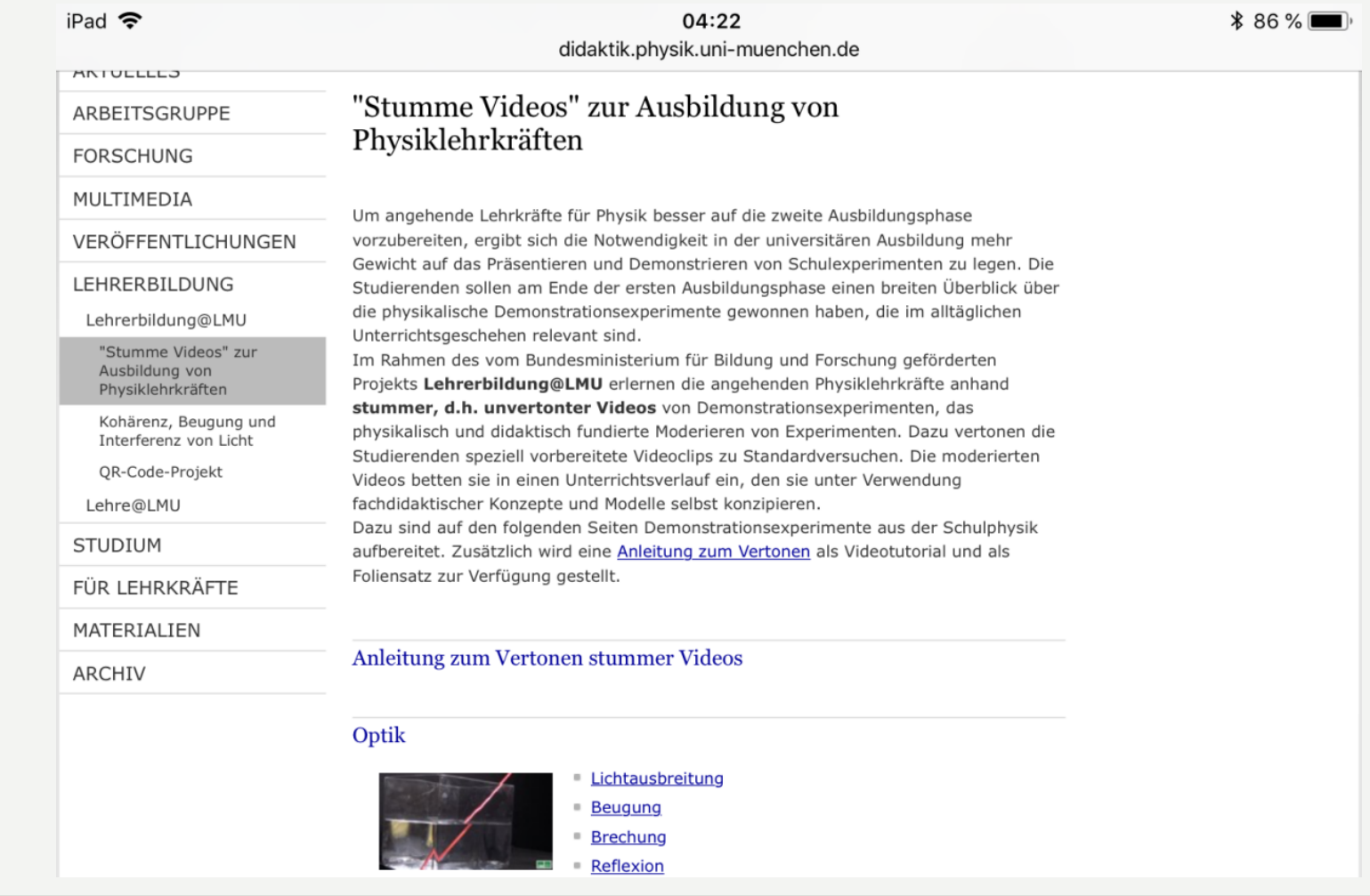

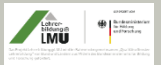

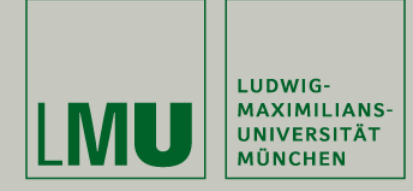

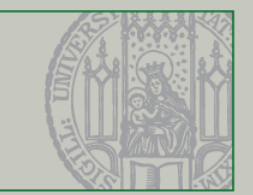

## Vertonen mit iMovie

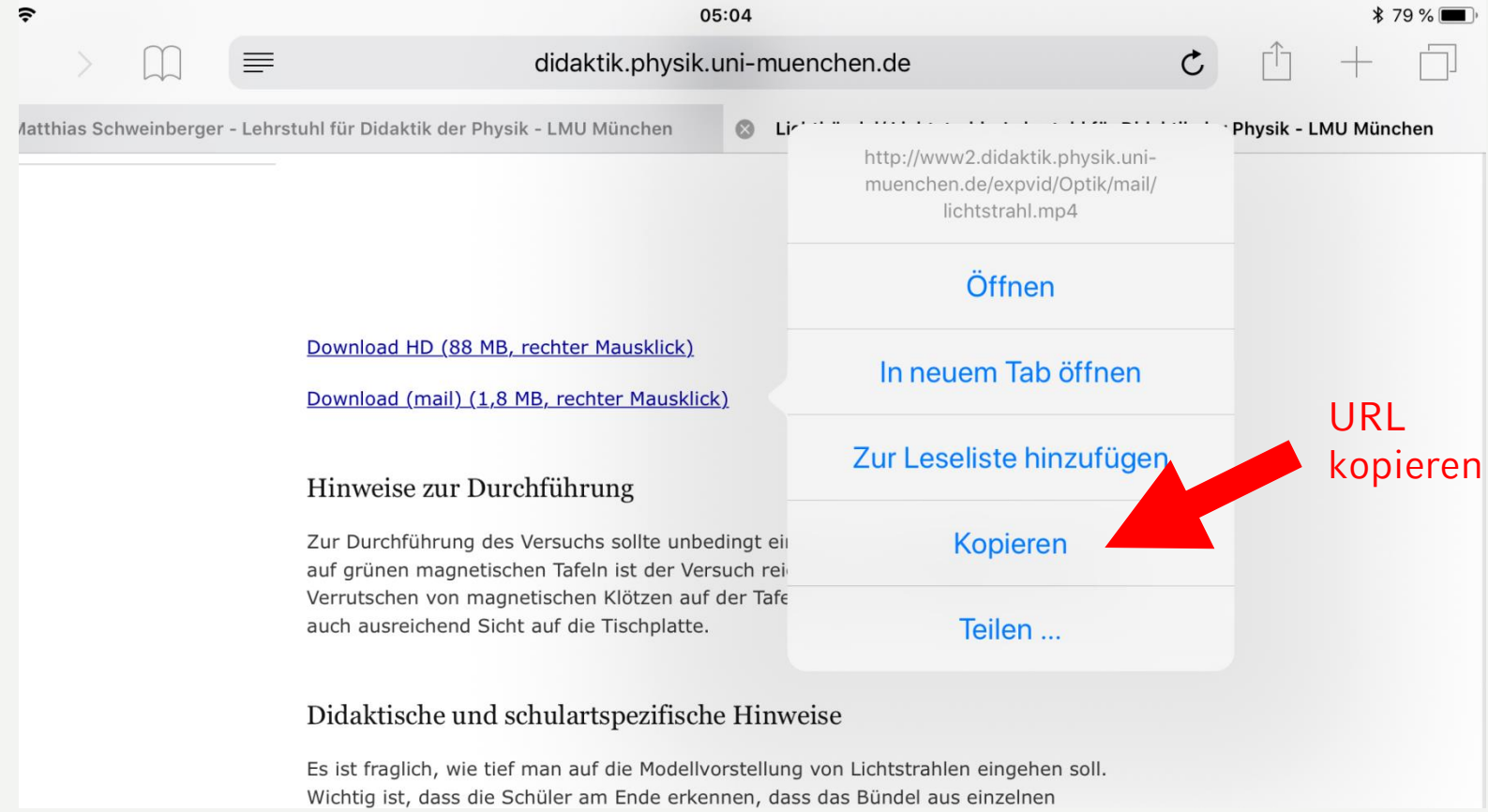

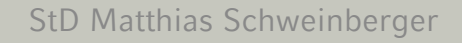

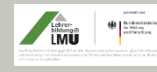

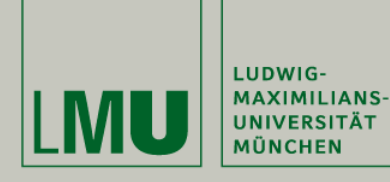

#### Datei herunterladen mit VLC-Player

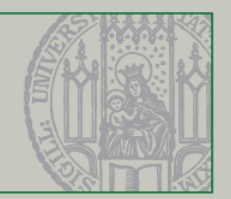

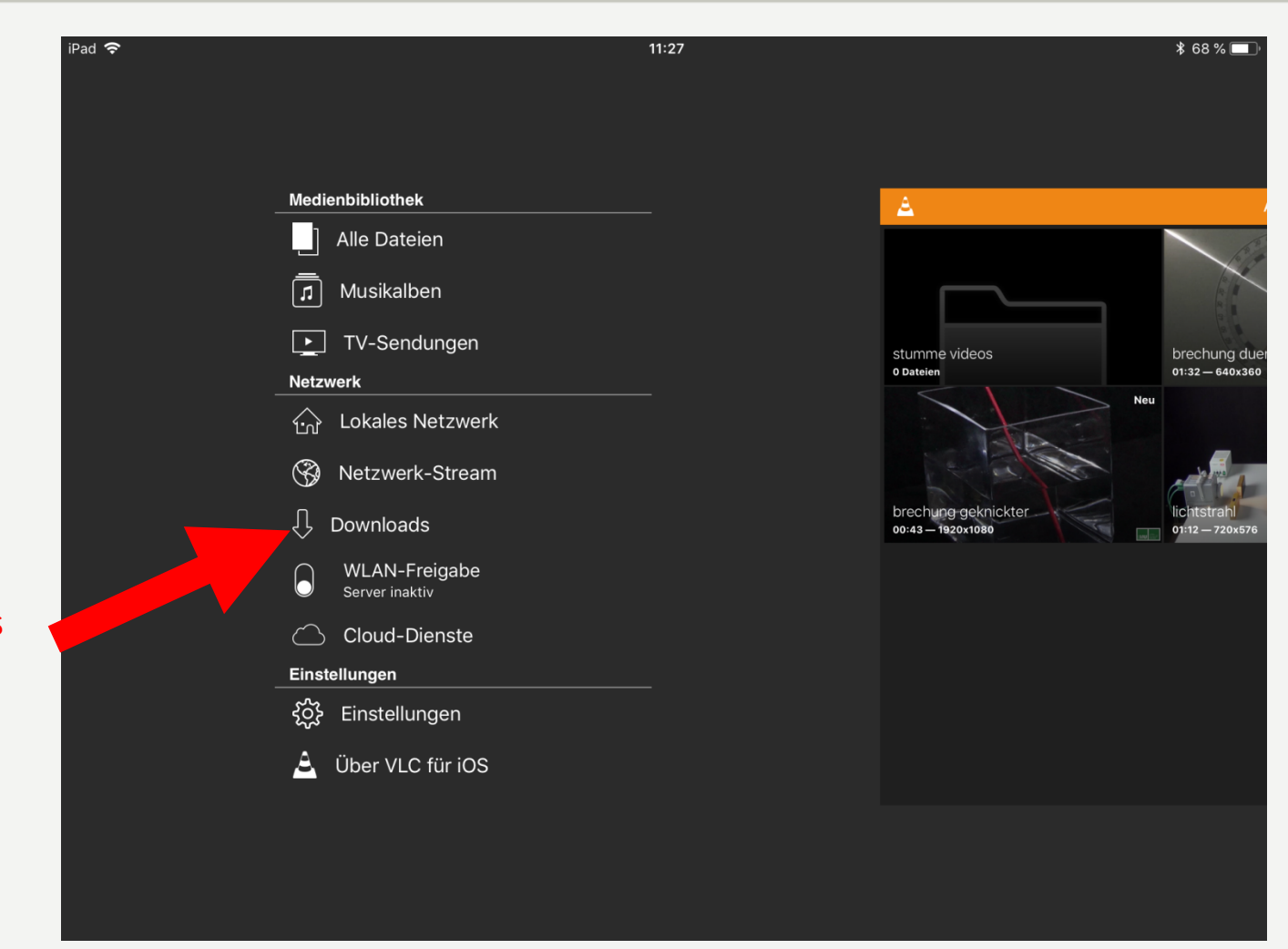

#### Downloads aktivieren

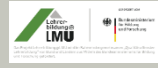

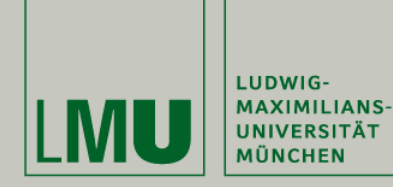

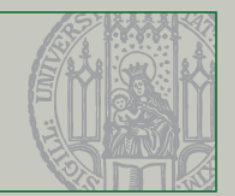

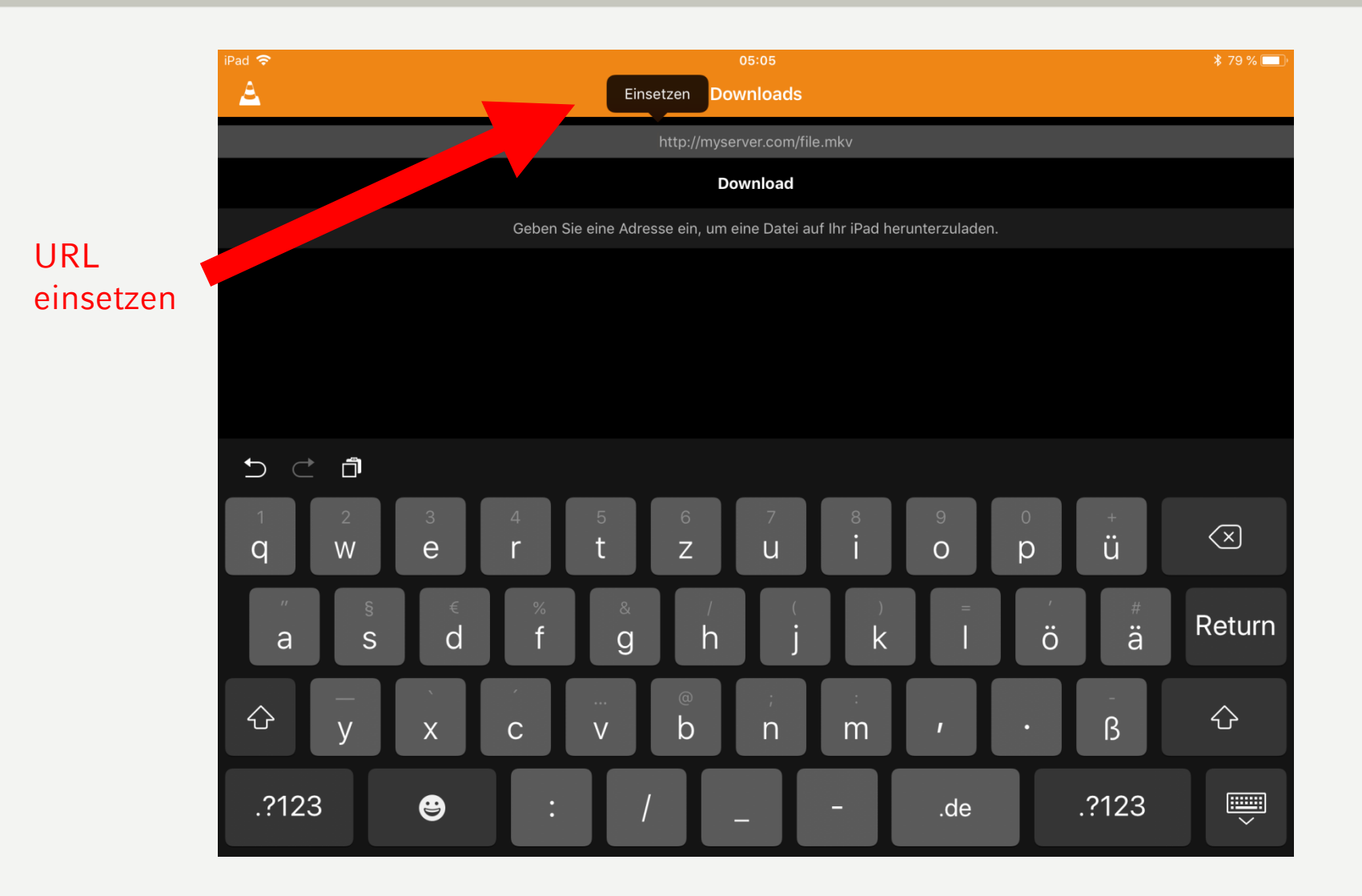

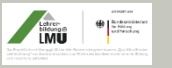

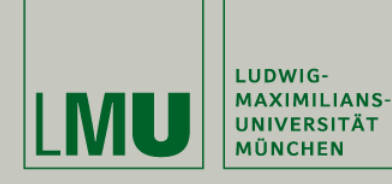

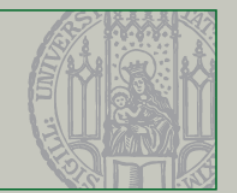

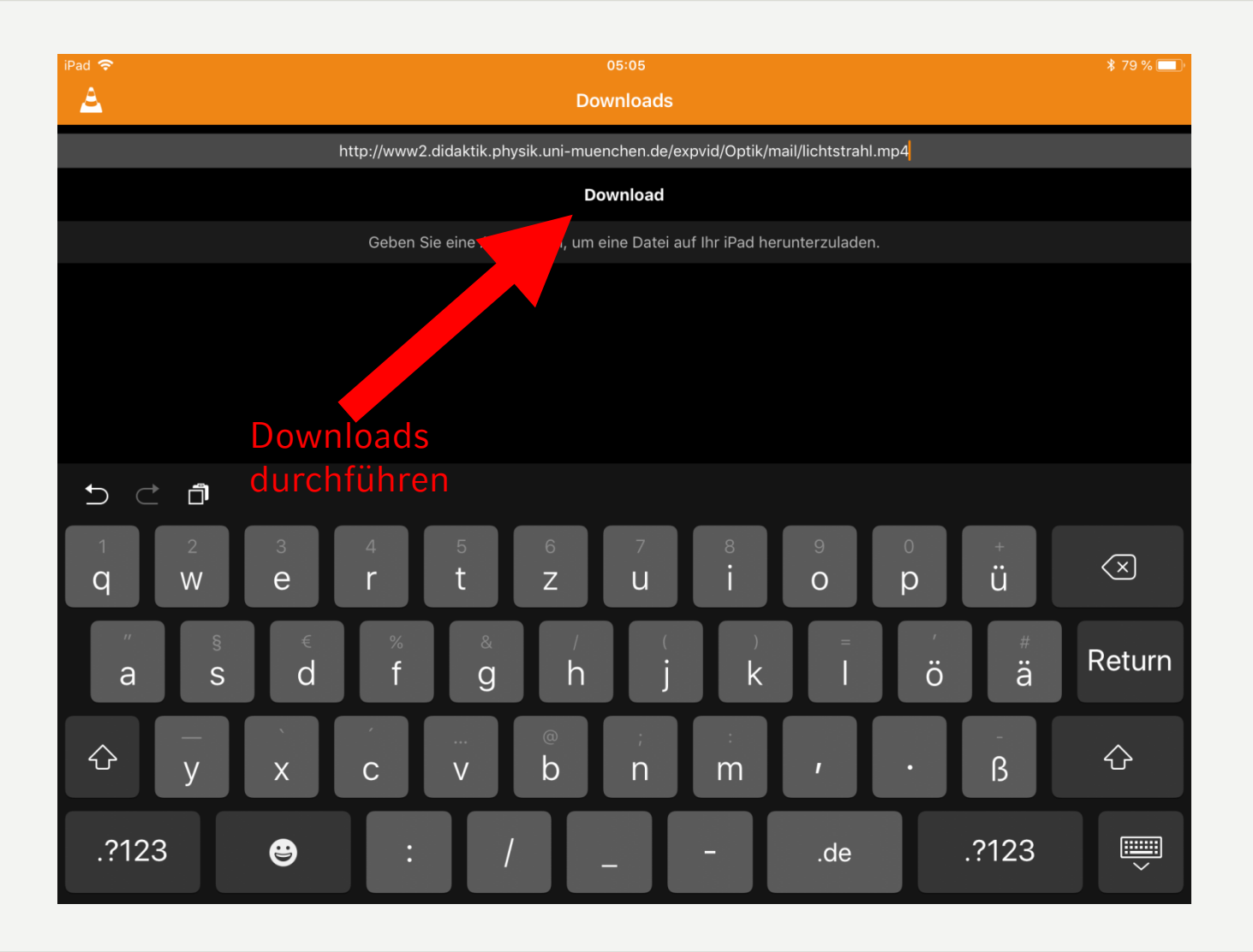

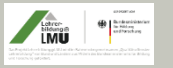

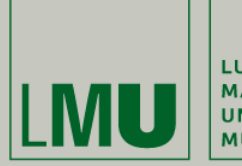

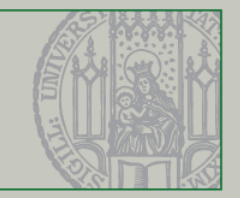

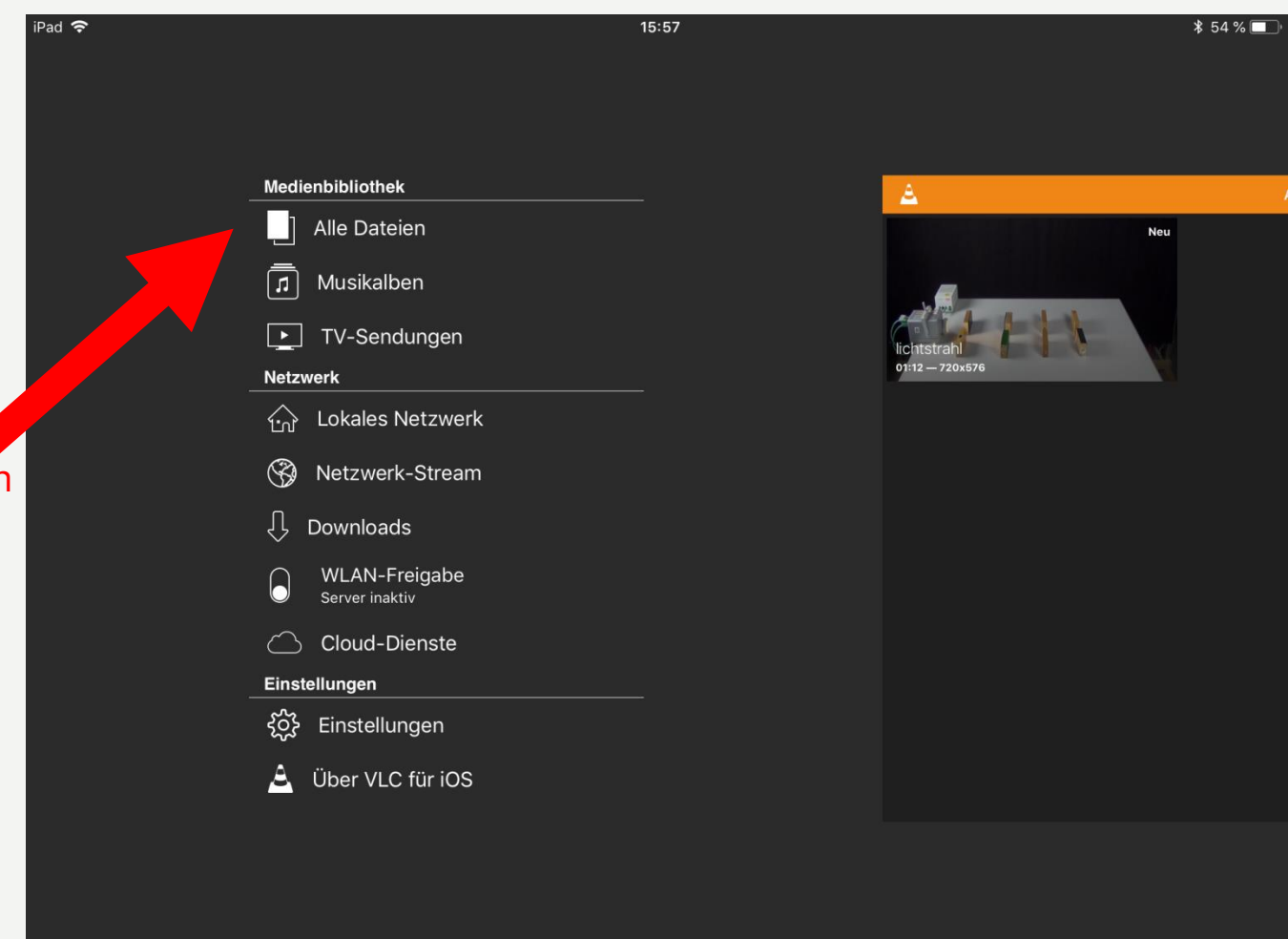

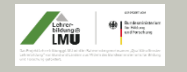

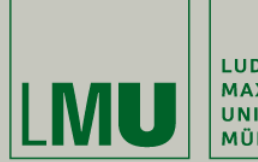

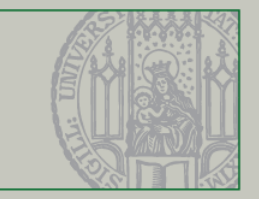

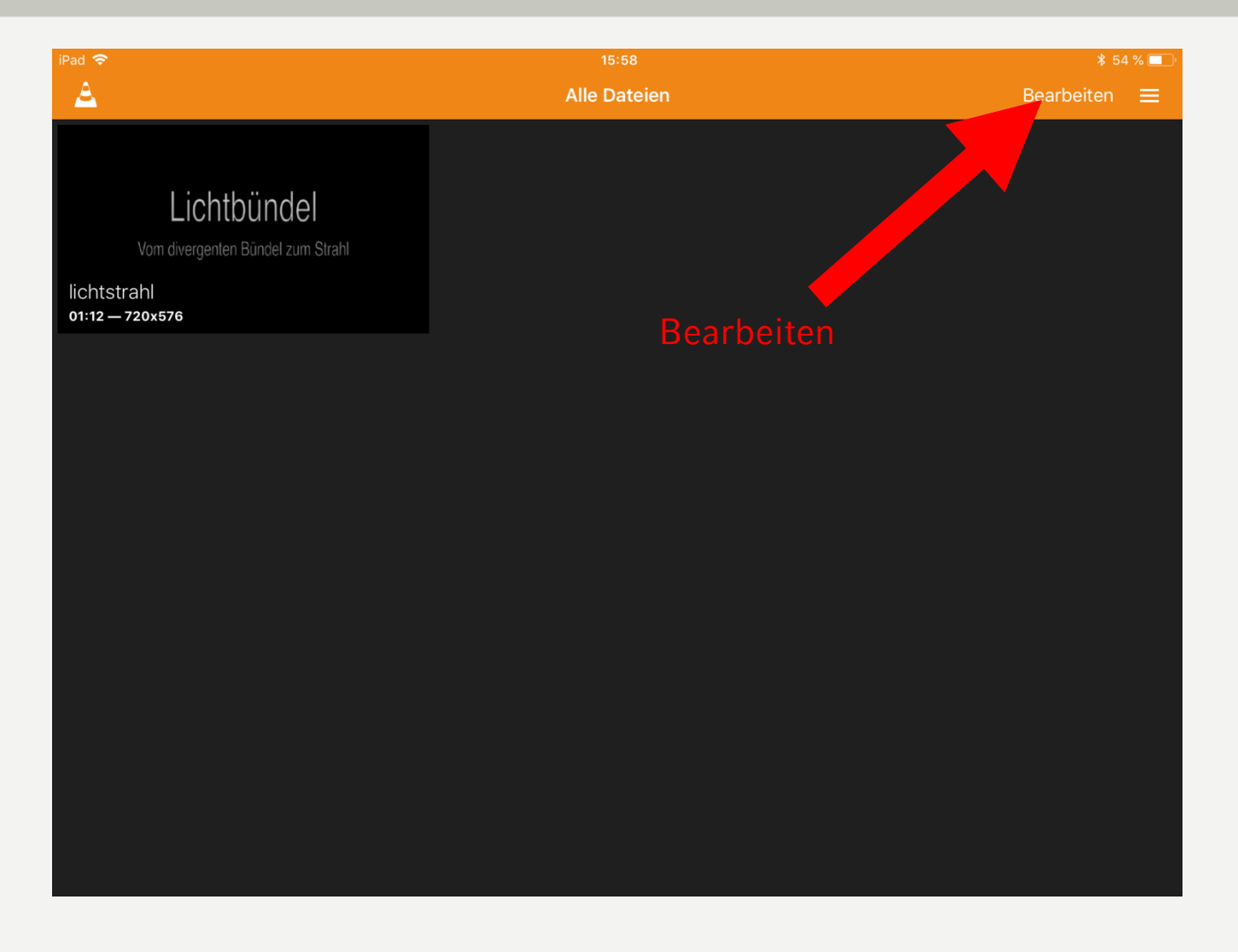

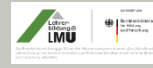

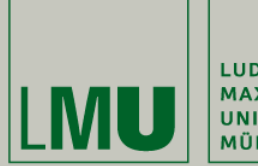

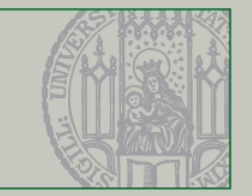

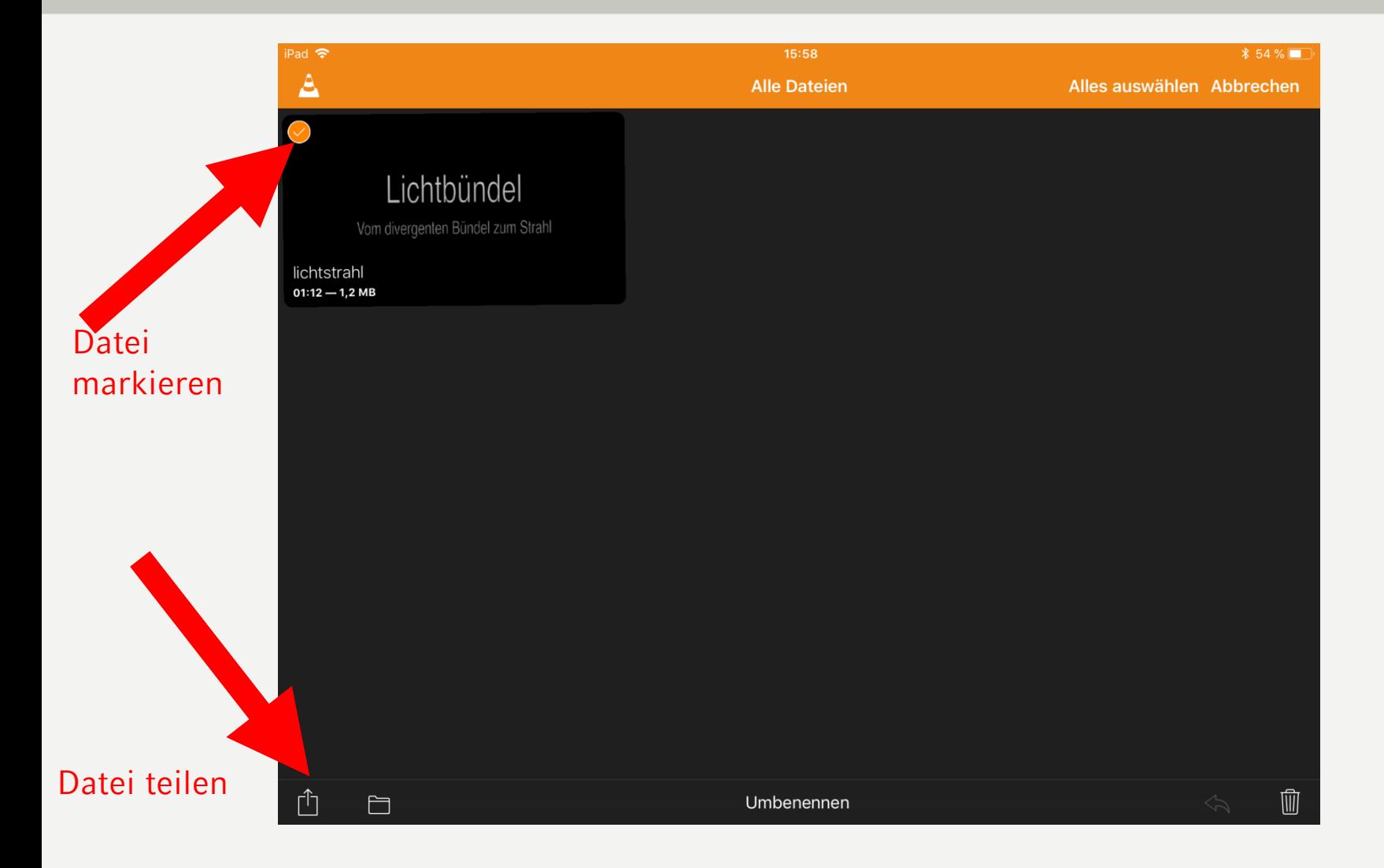

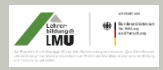

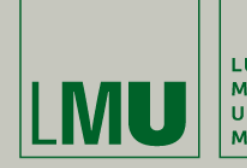

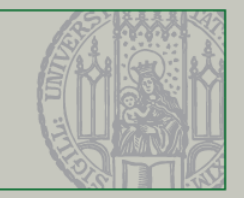

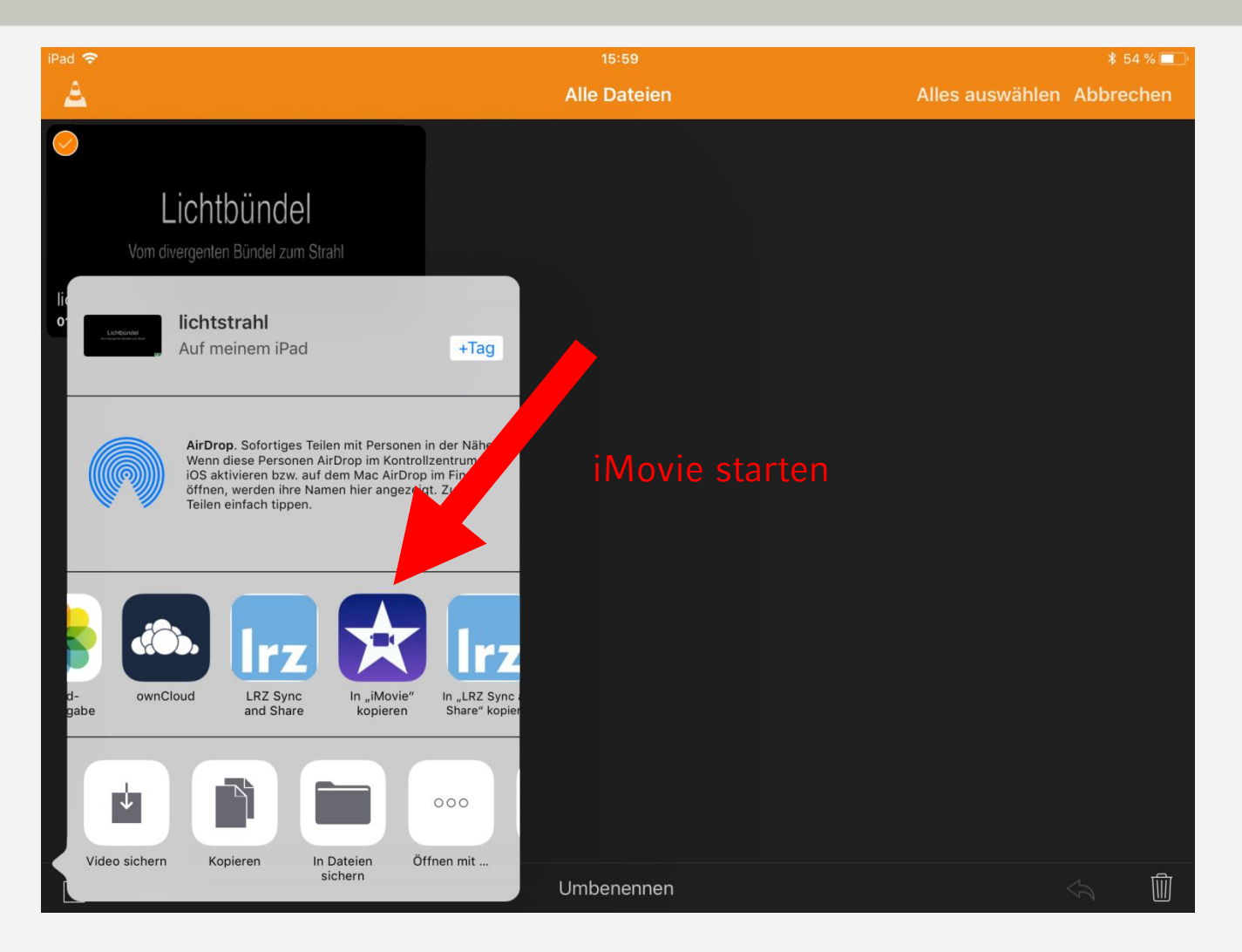

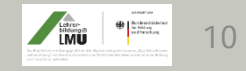

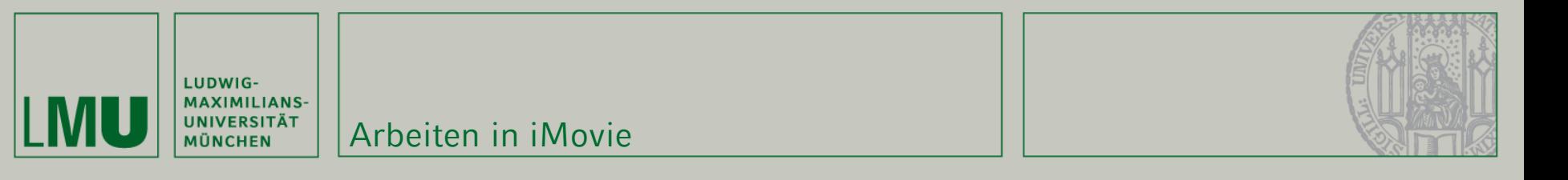

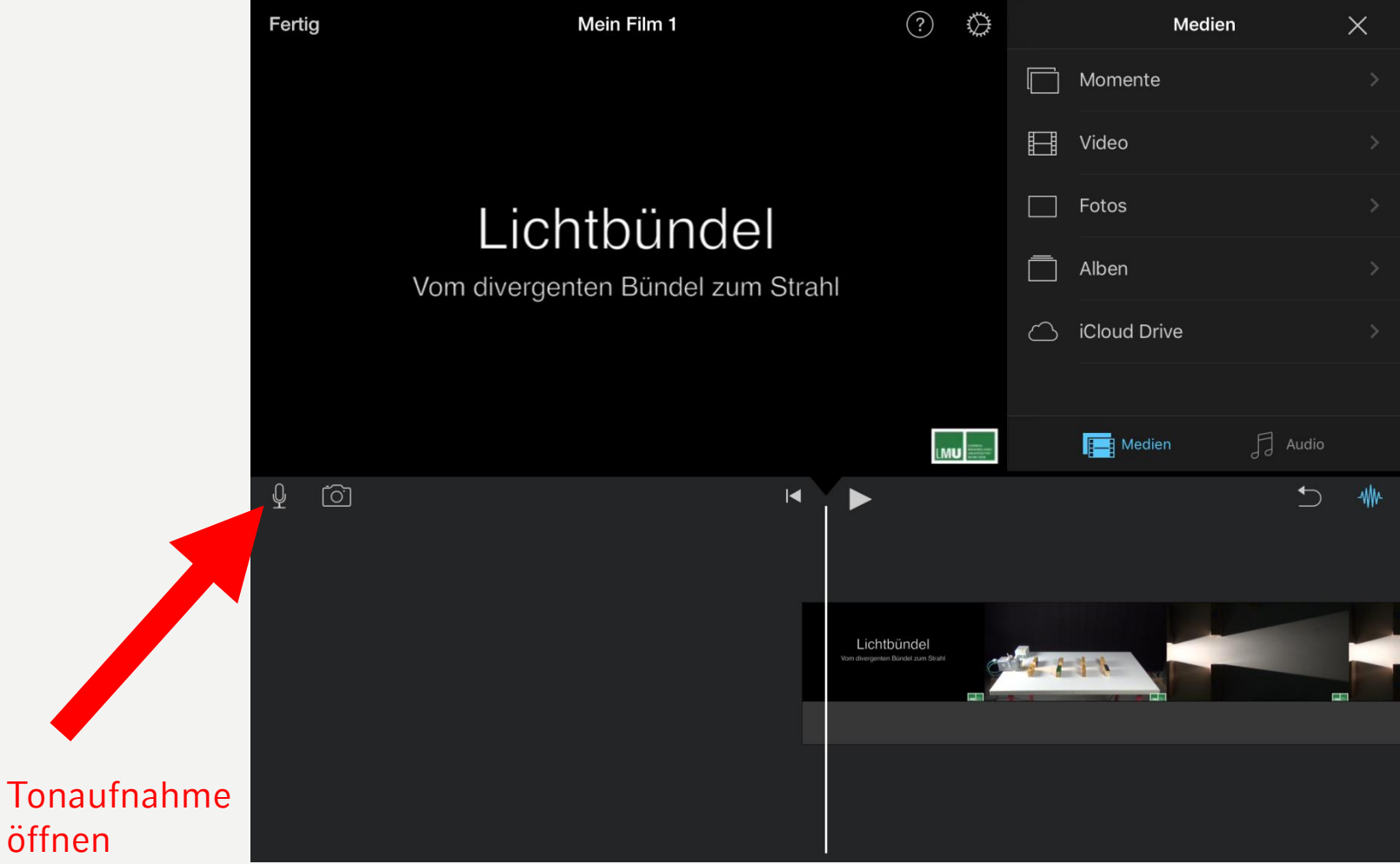

öffnen

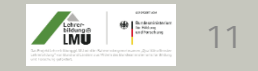

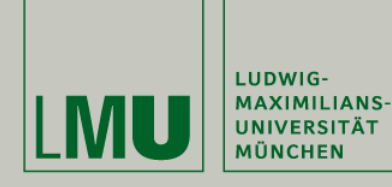

#### Arbeiten in iMovie

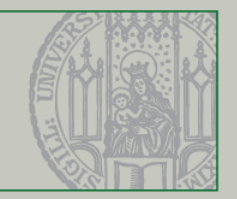

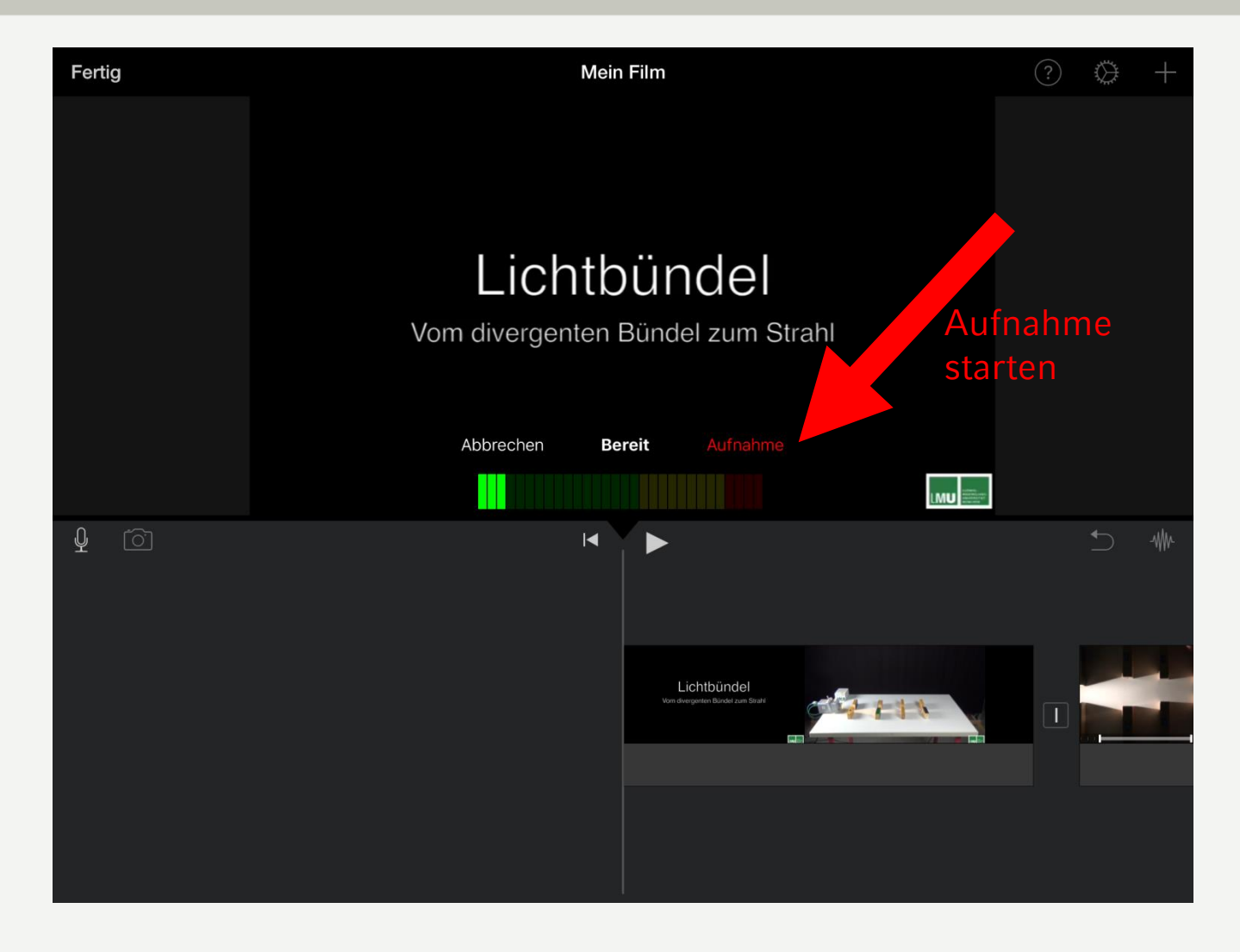

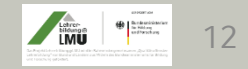

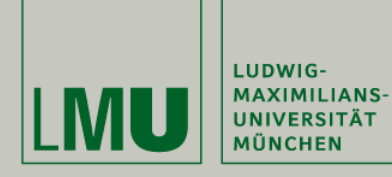

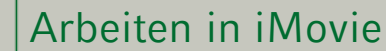

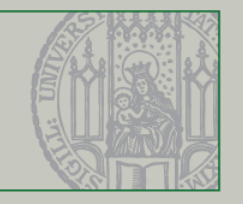

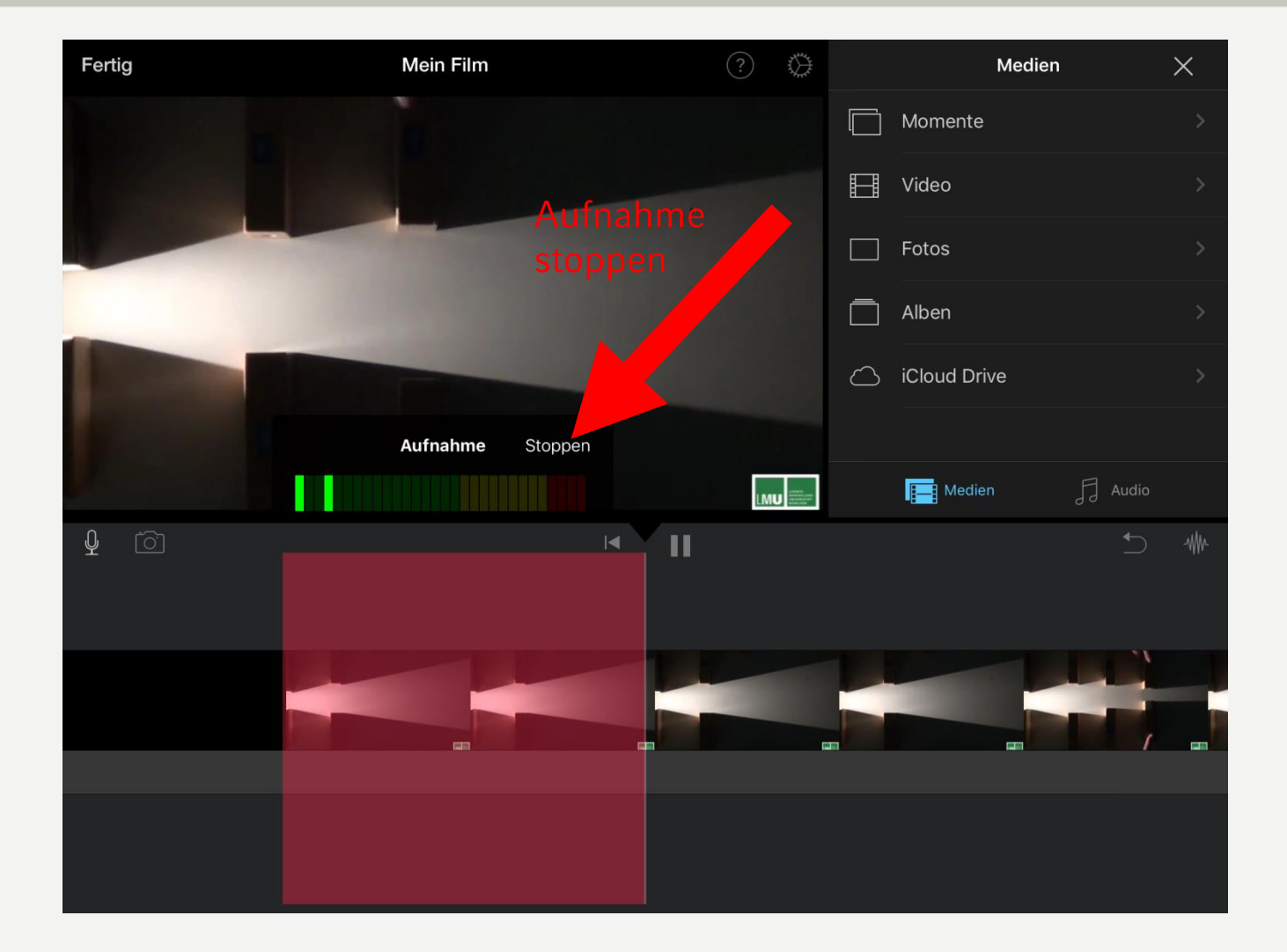

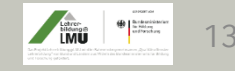

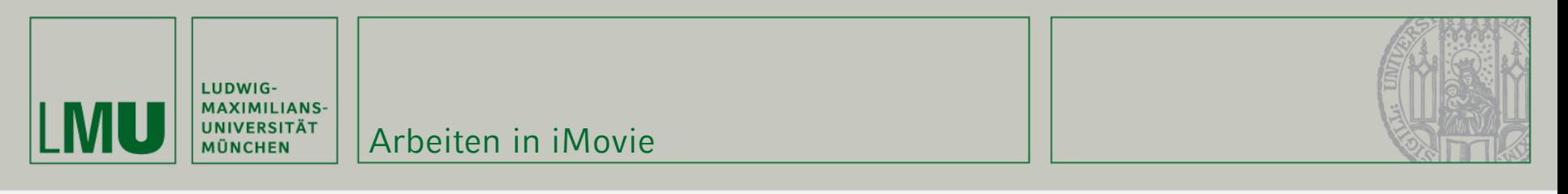

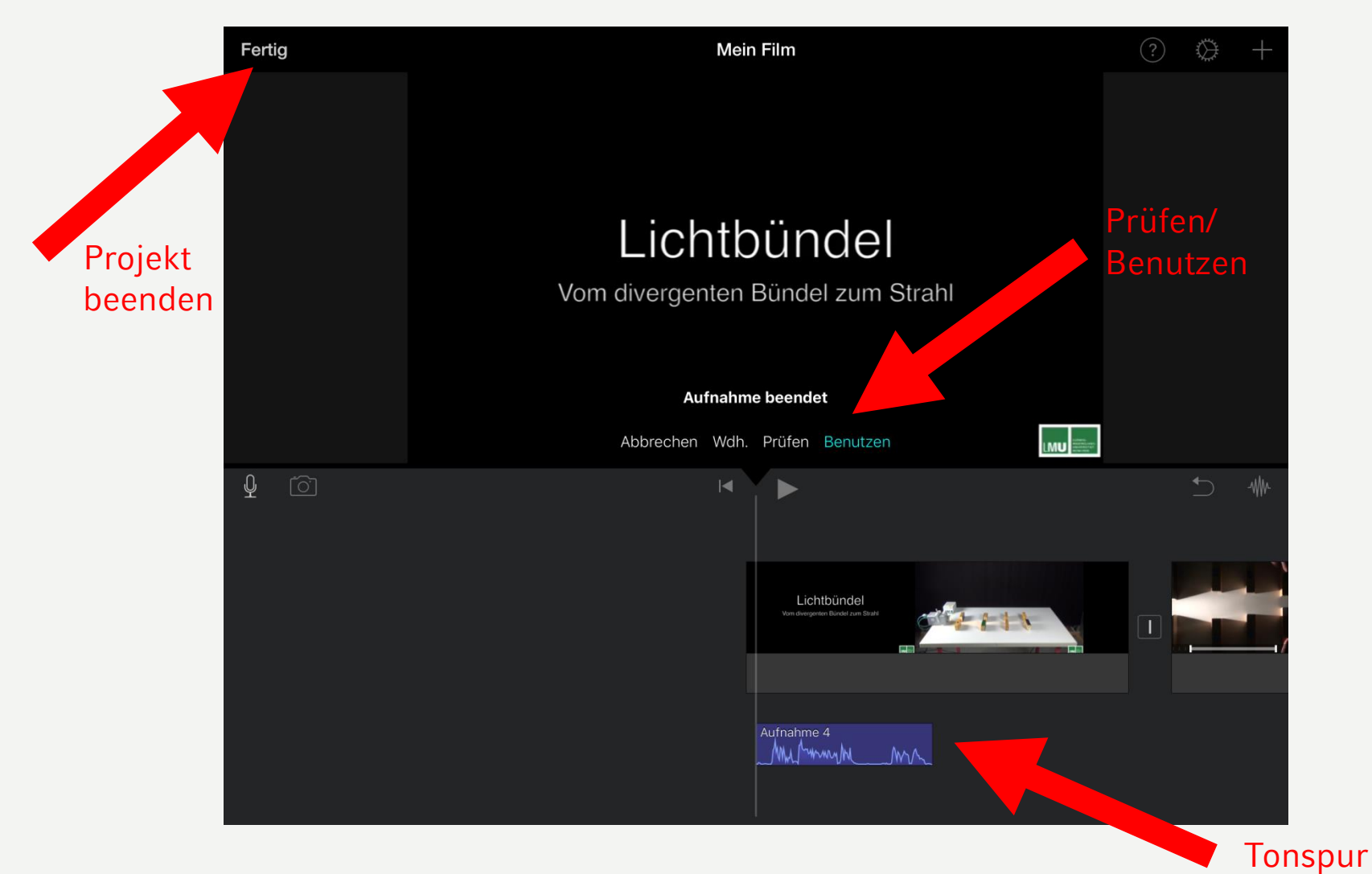

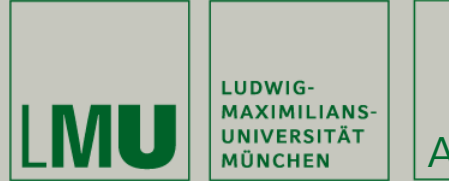

#### Arbeiten in iMovie

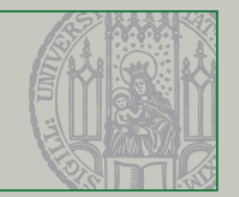

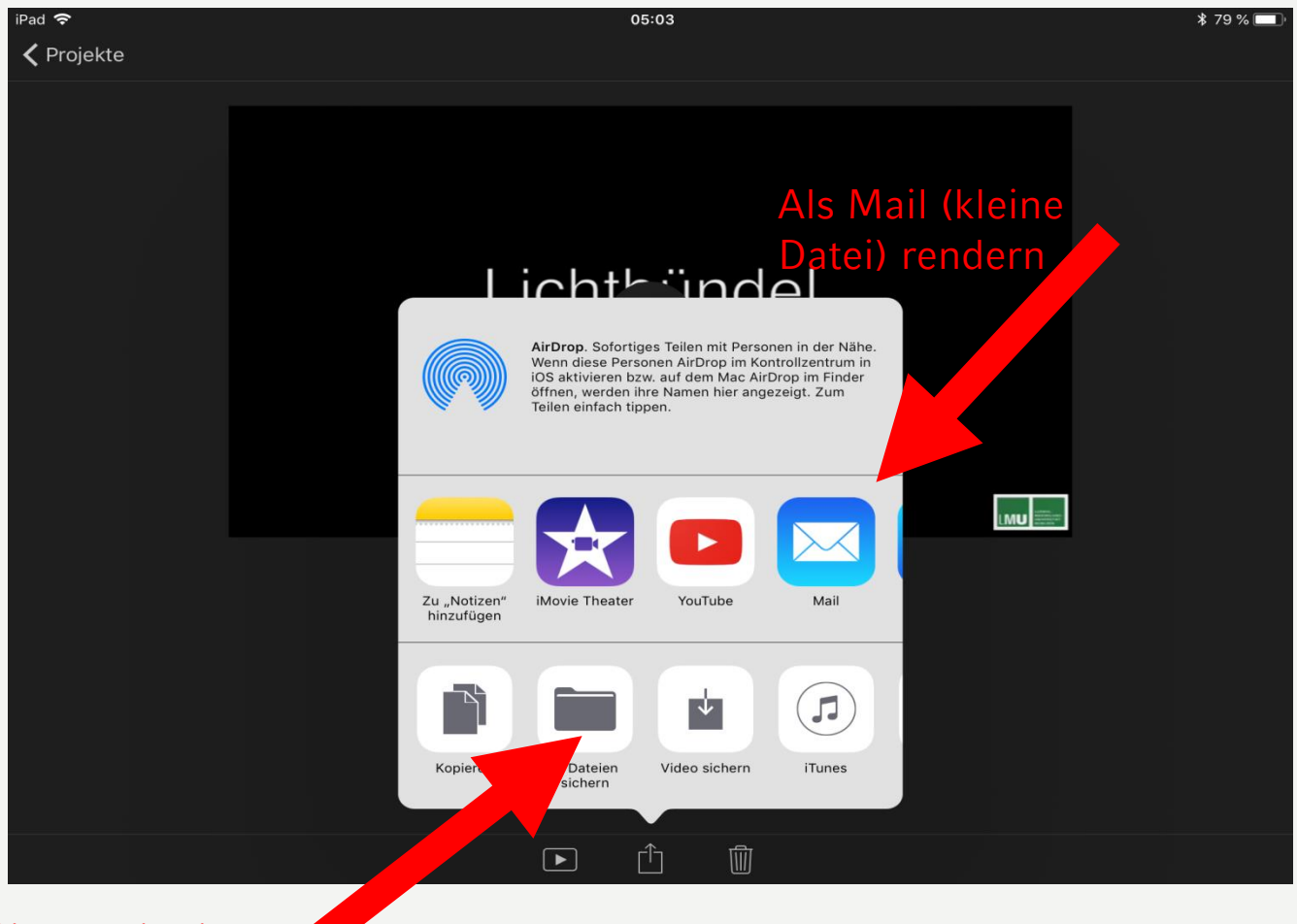

#### Sichern im iPad

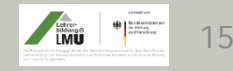

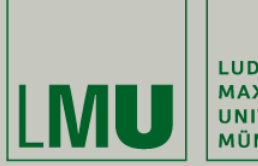

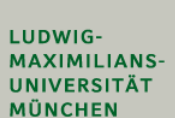

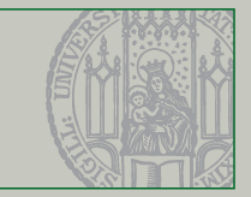

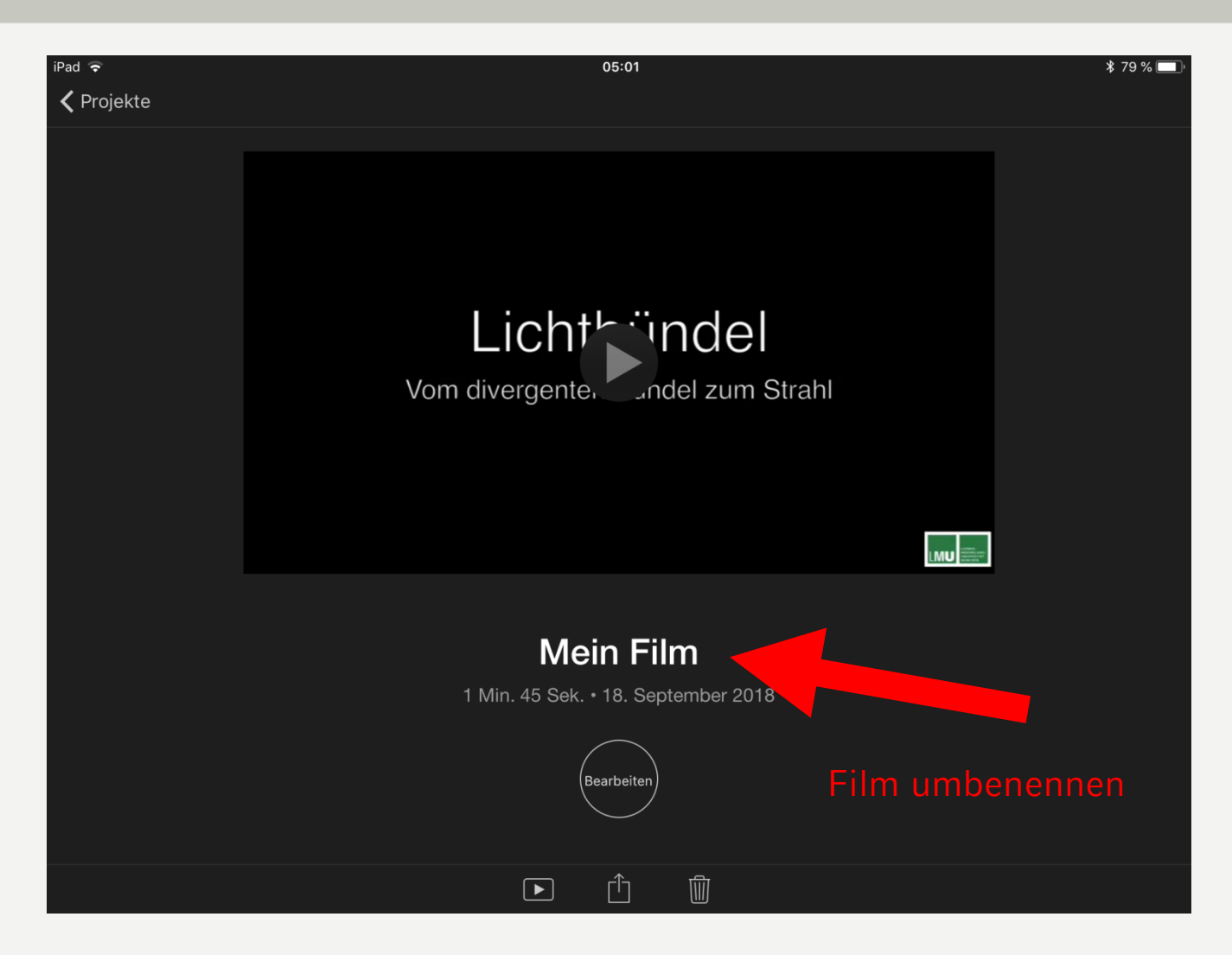

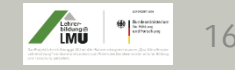

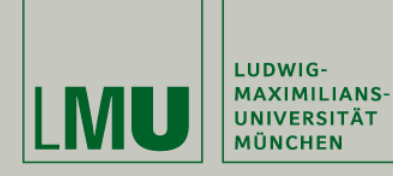

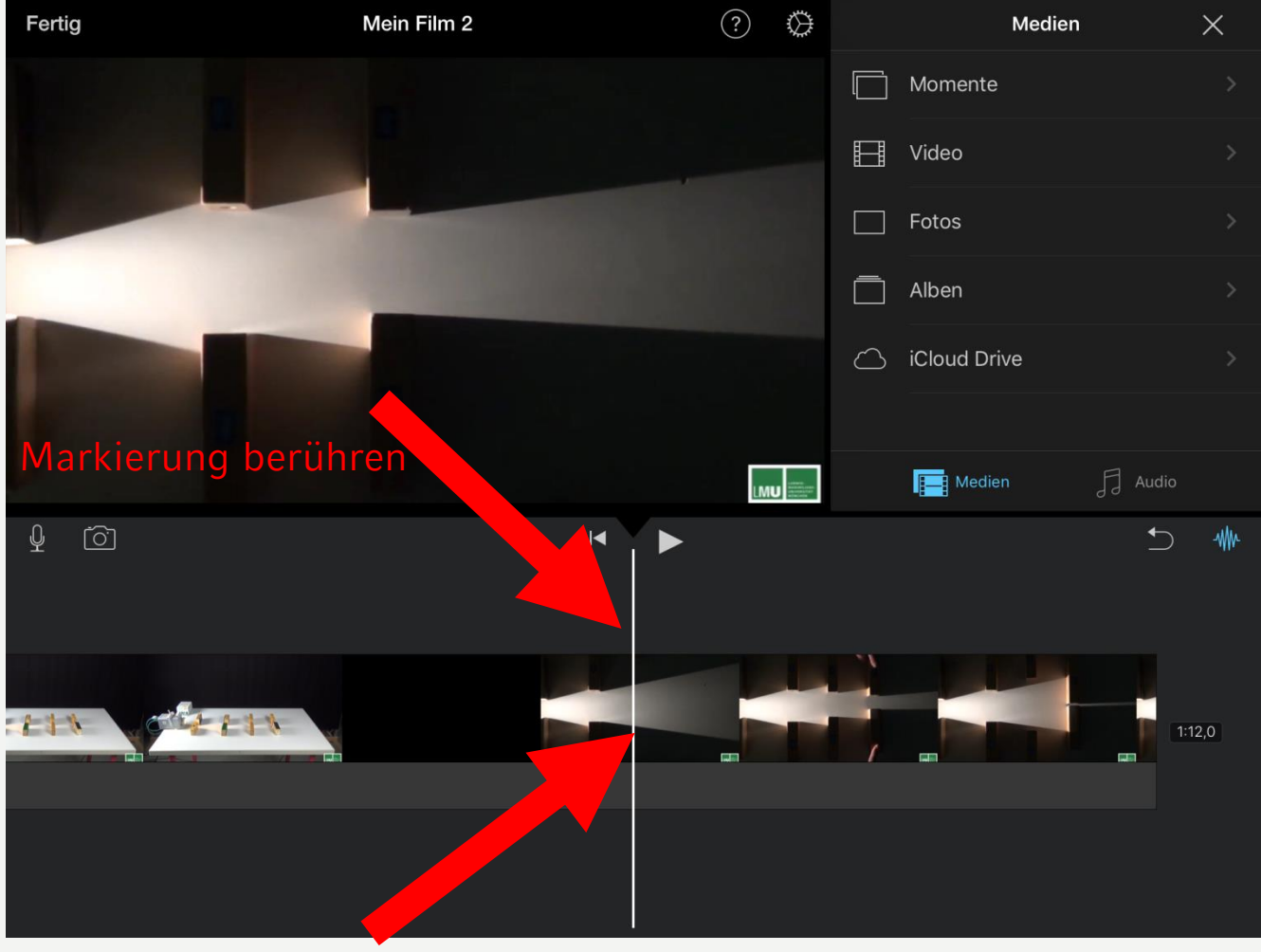

1. Markierung setzen

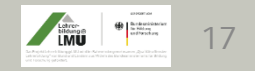

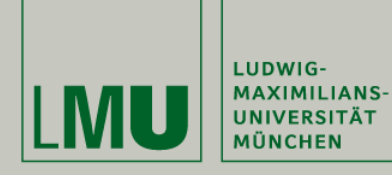

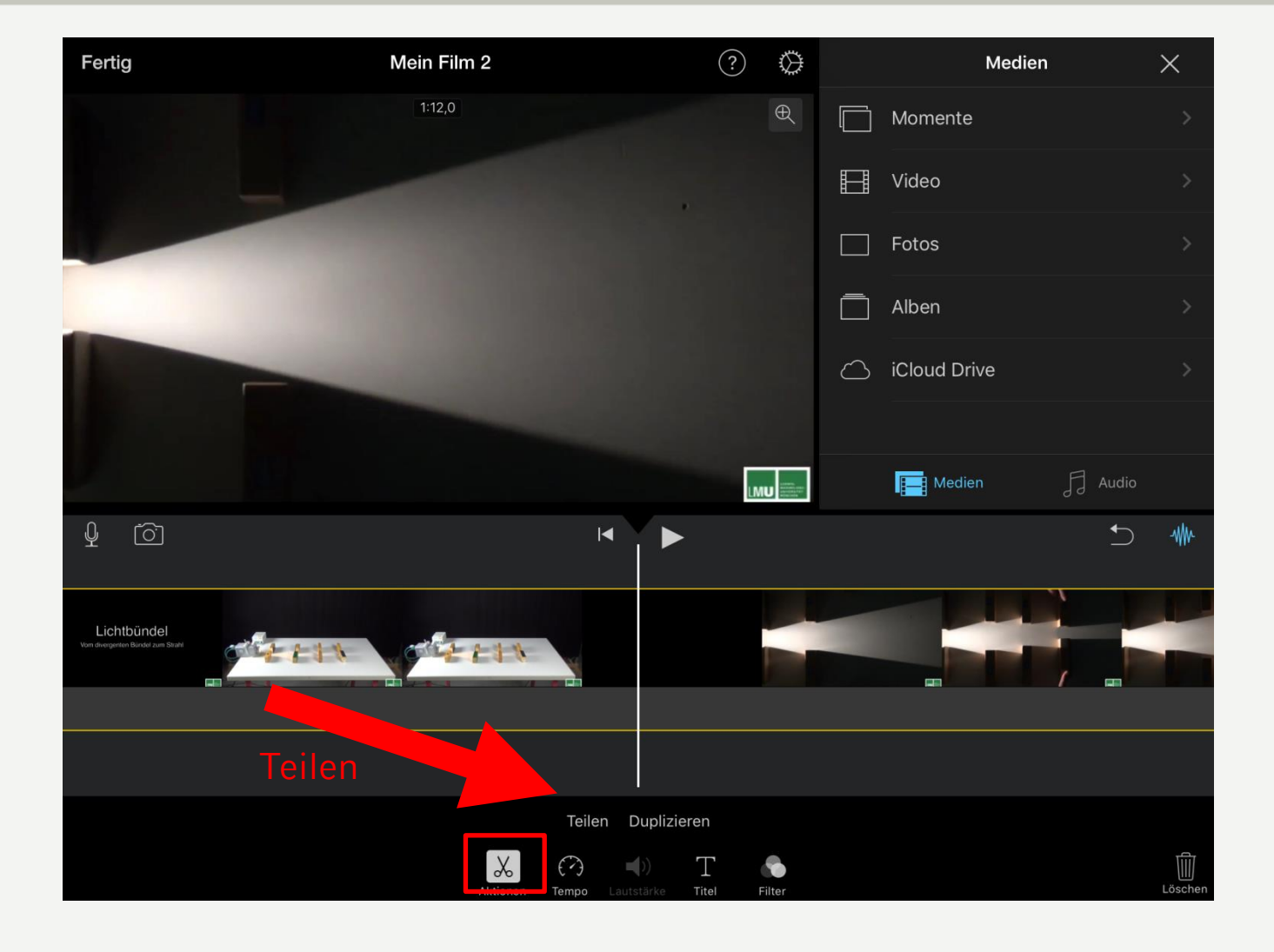

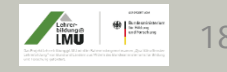

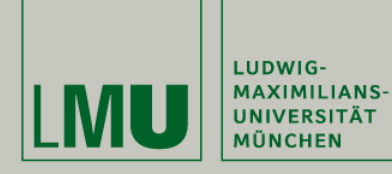

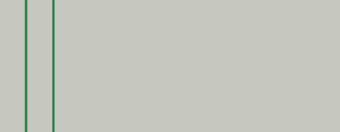

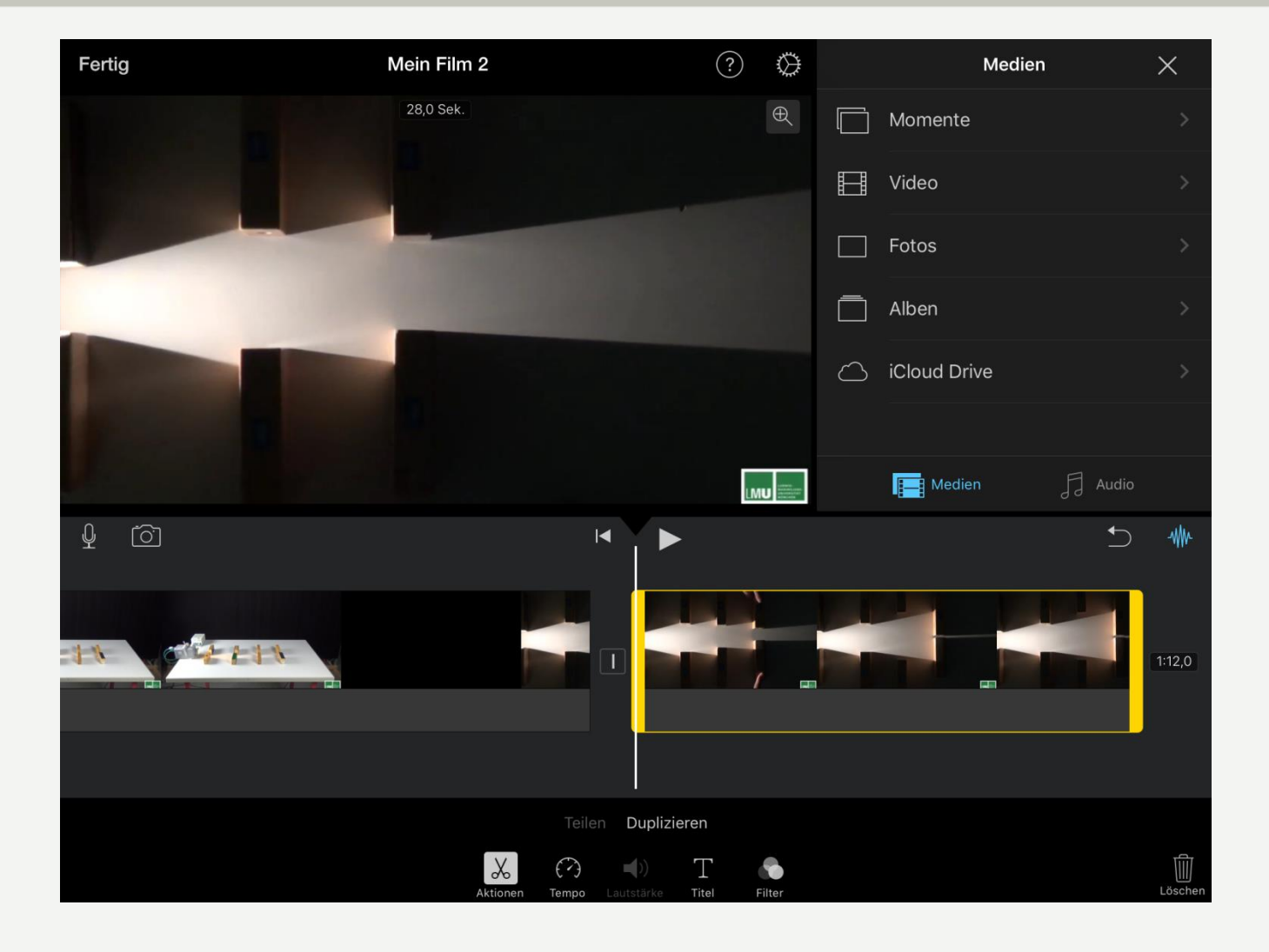

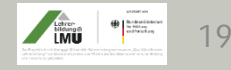

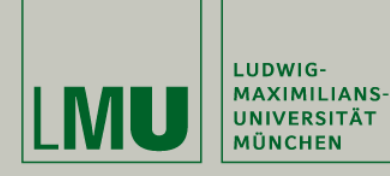

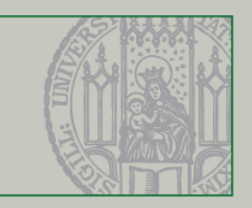

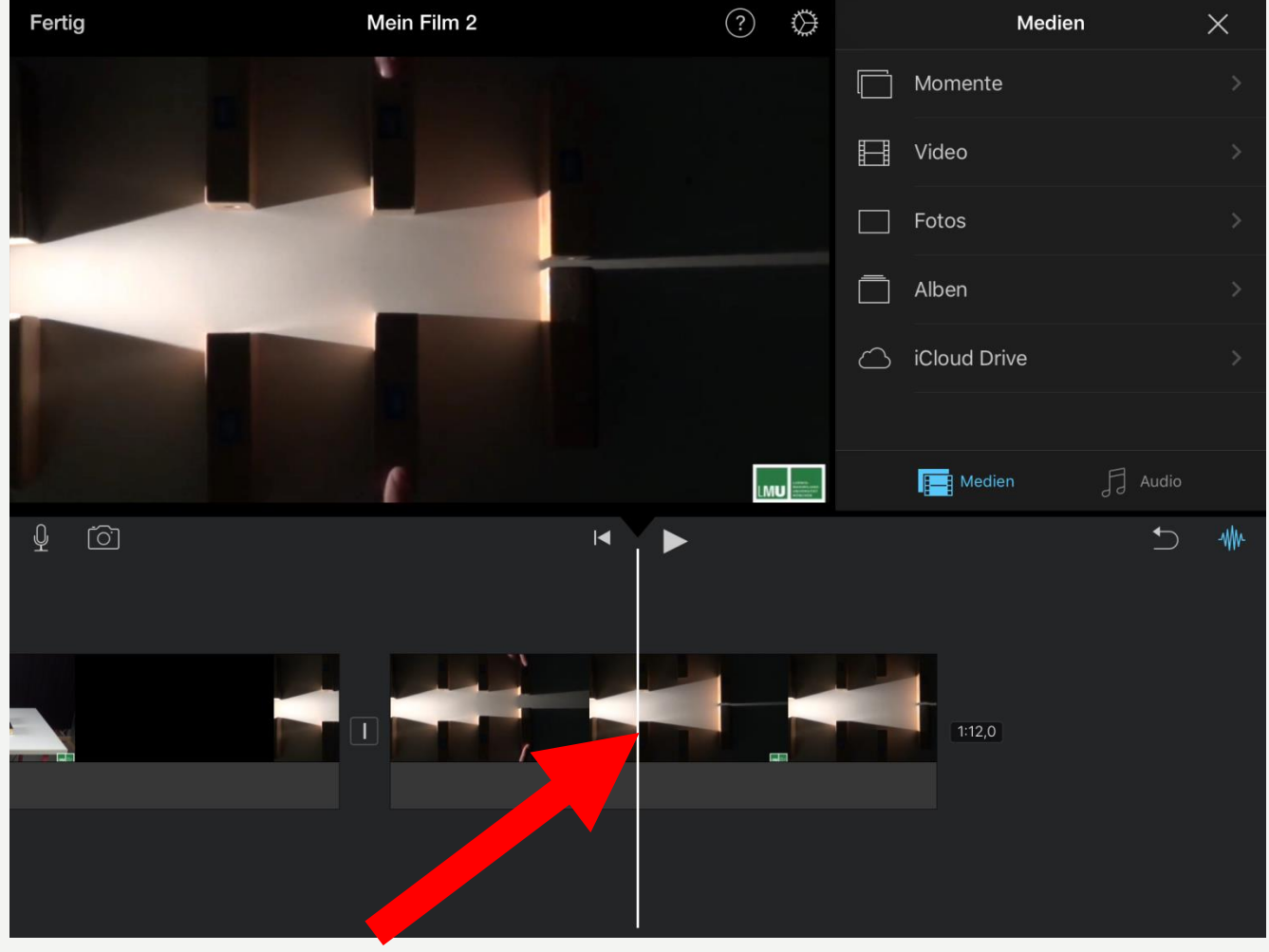

#### 2. Markierung setzen und berühren

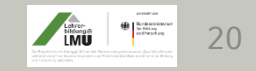

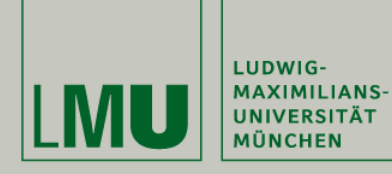

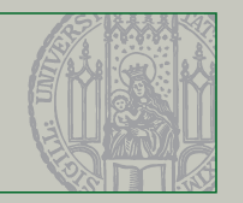

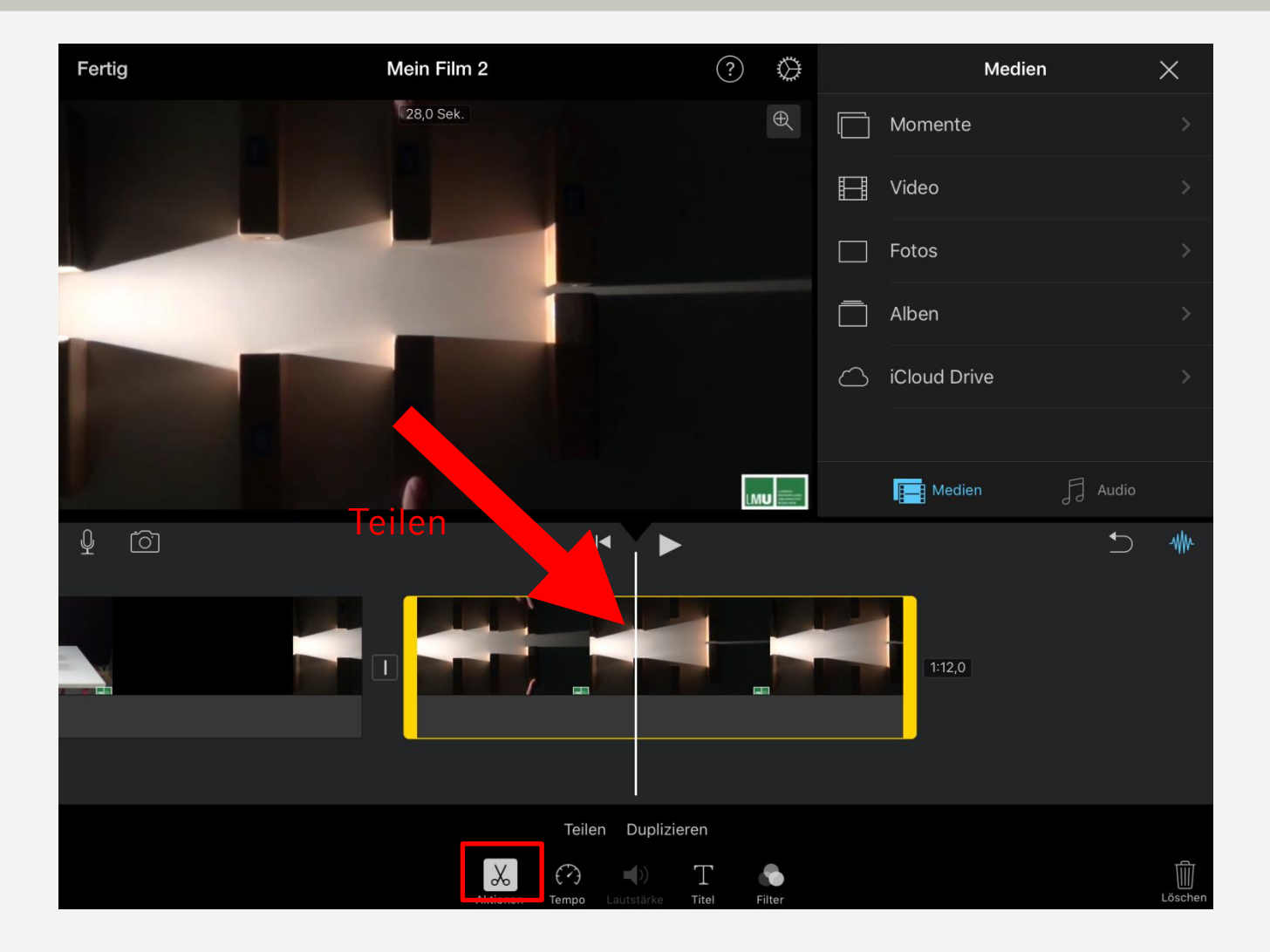

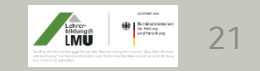

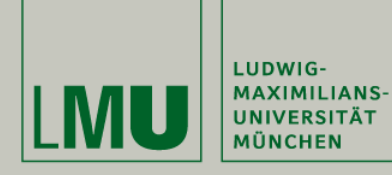

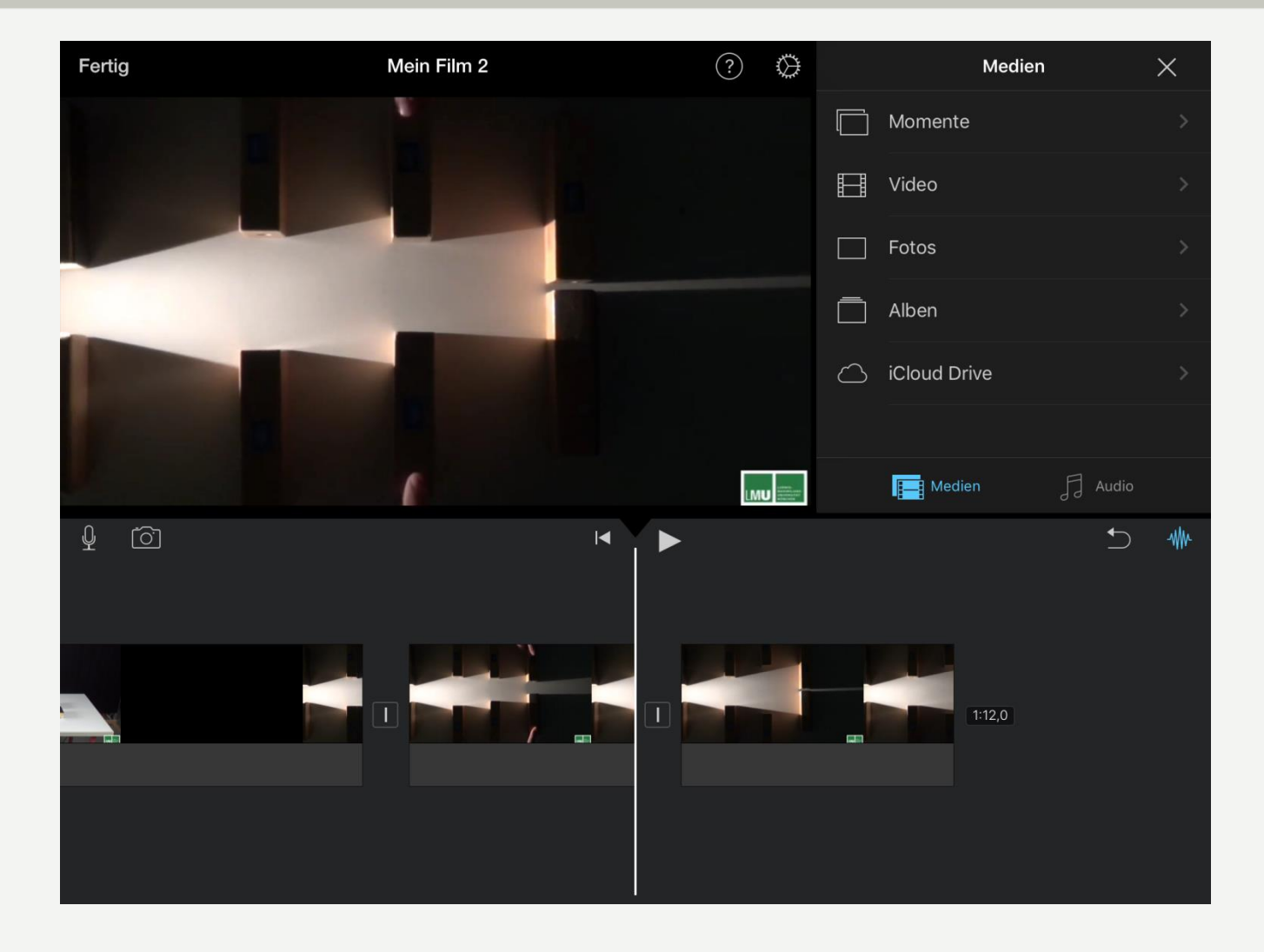

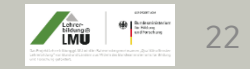

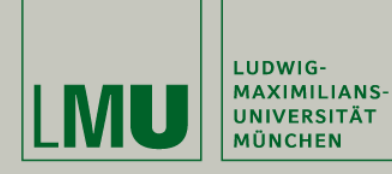

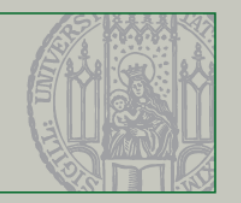

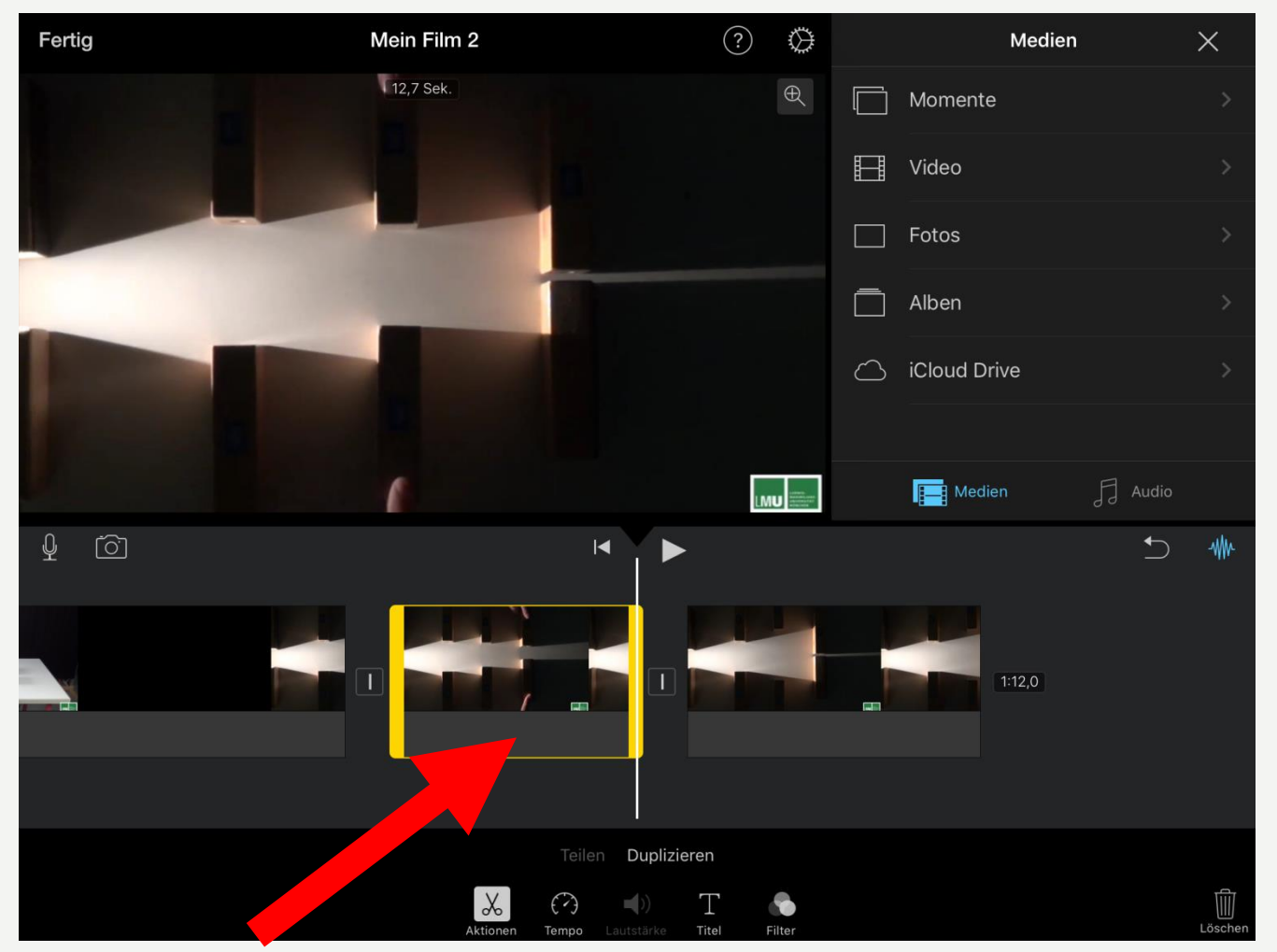

Ausschnitt berühren

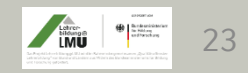

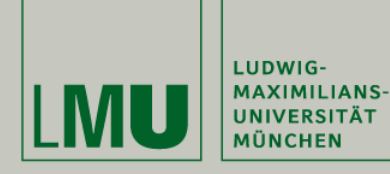

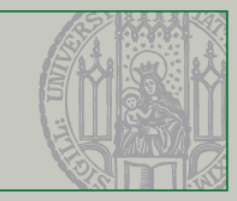

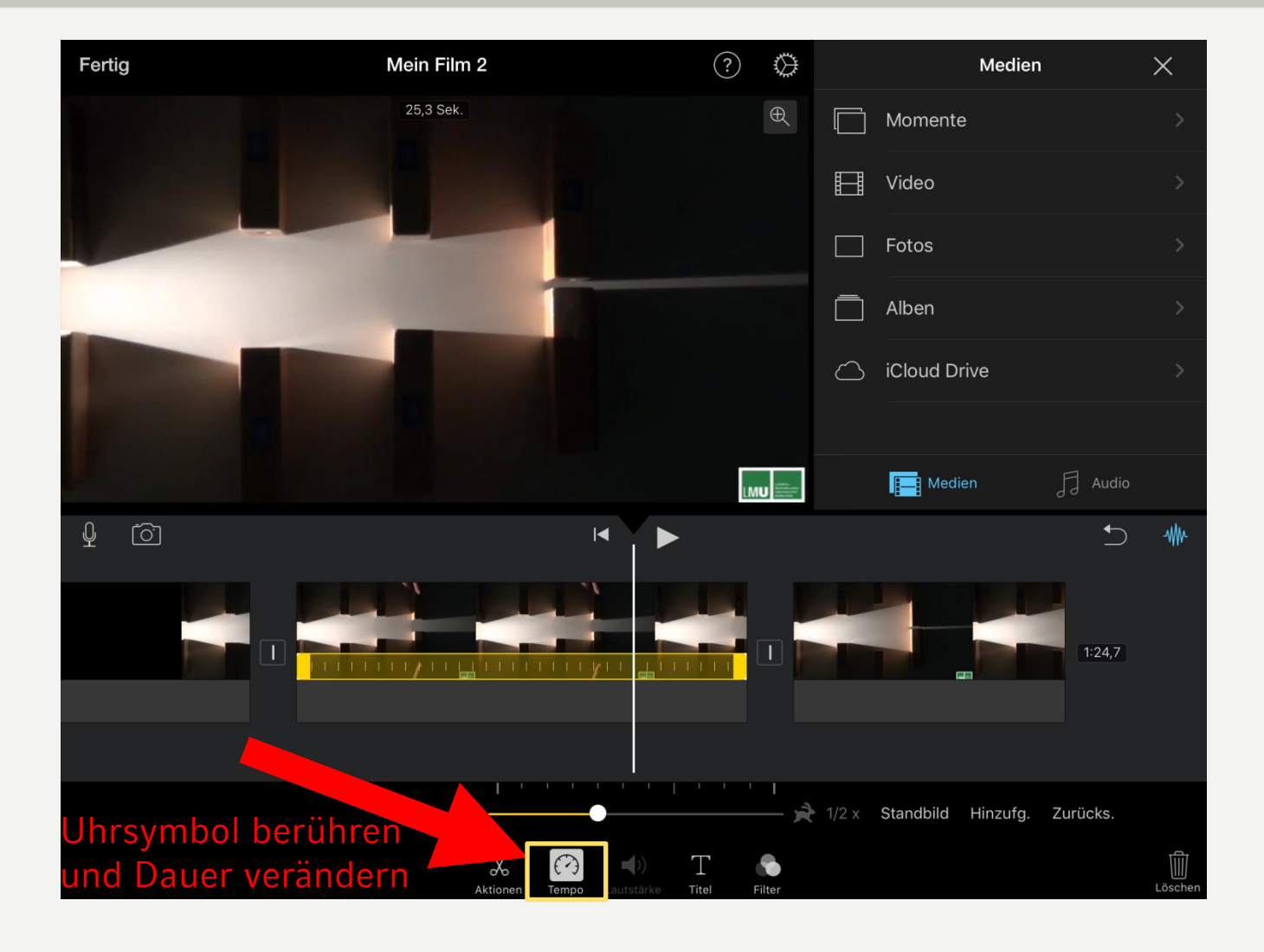

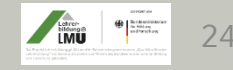

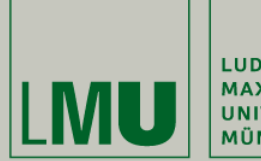

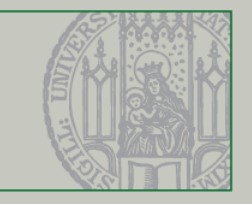

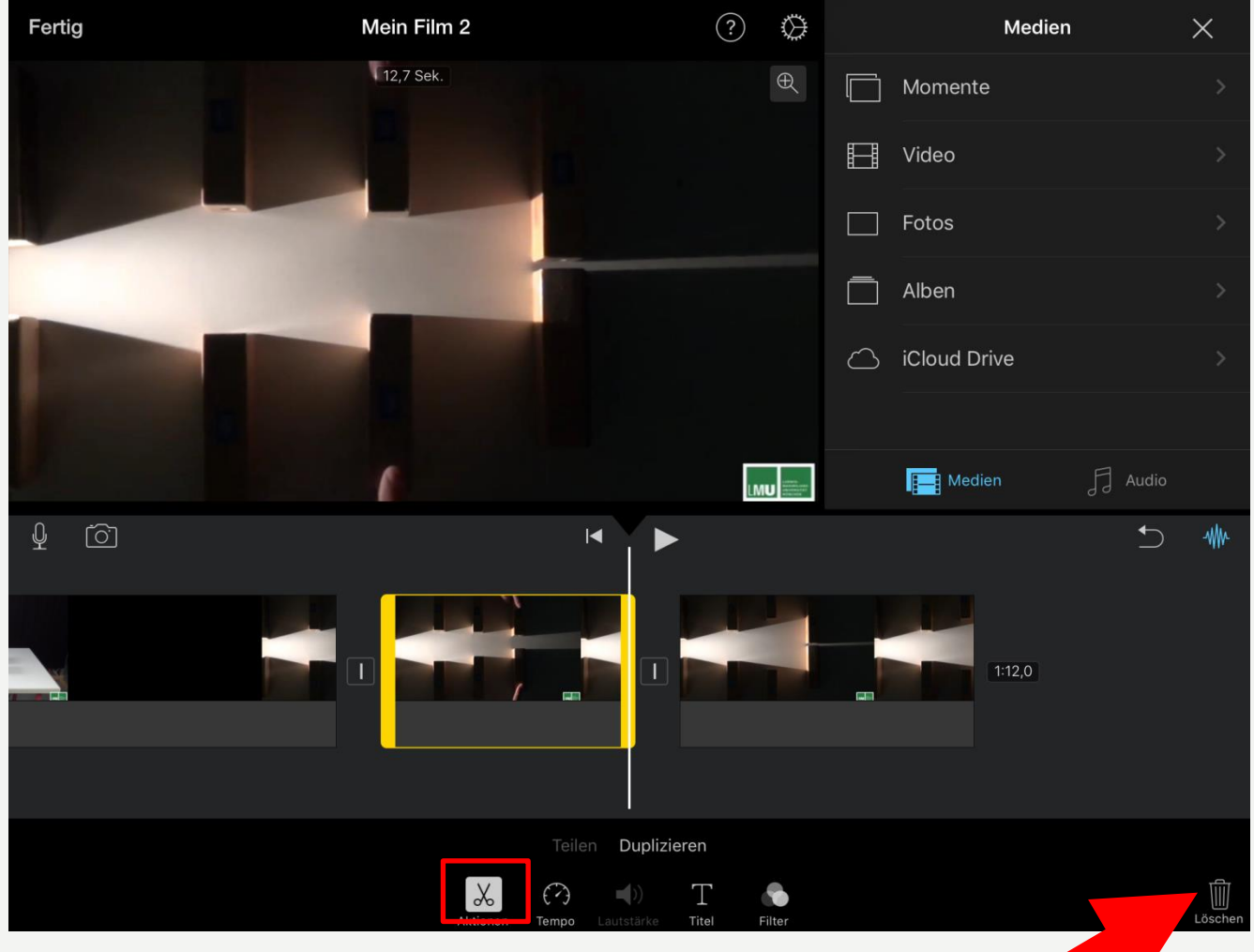

#### Markierte Sequenz löschen

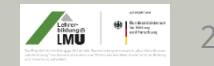

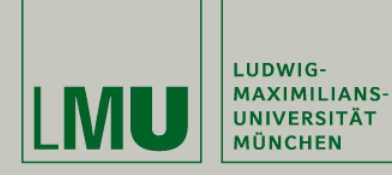

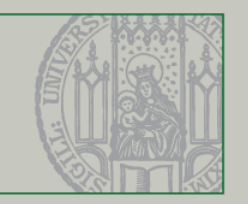

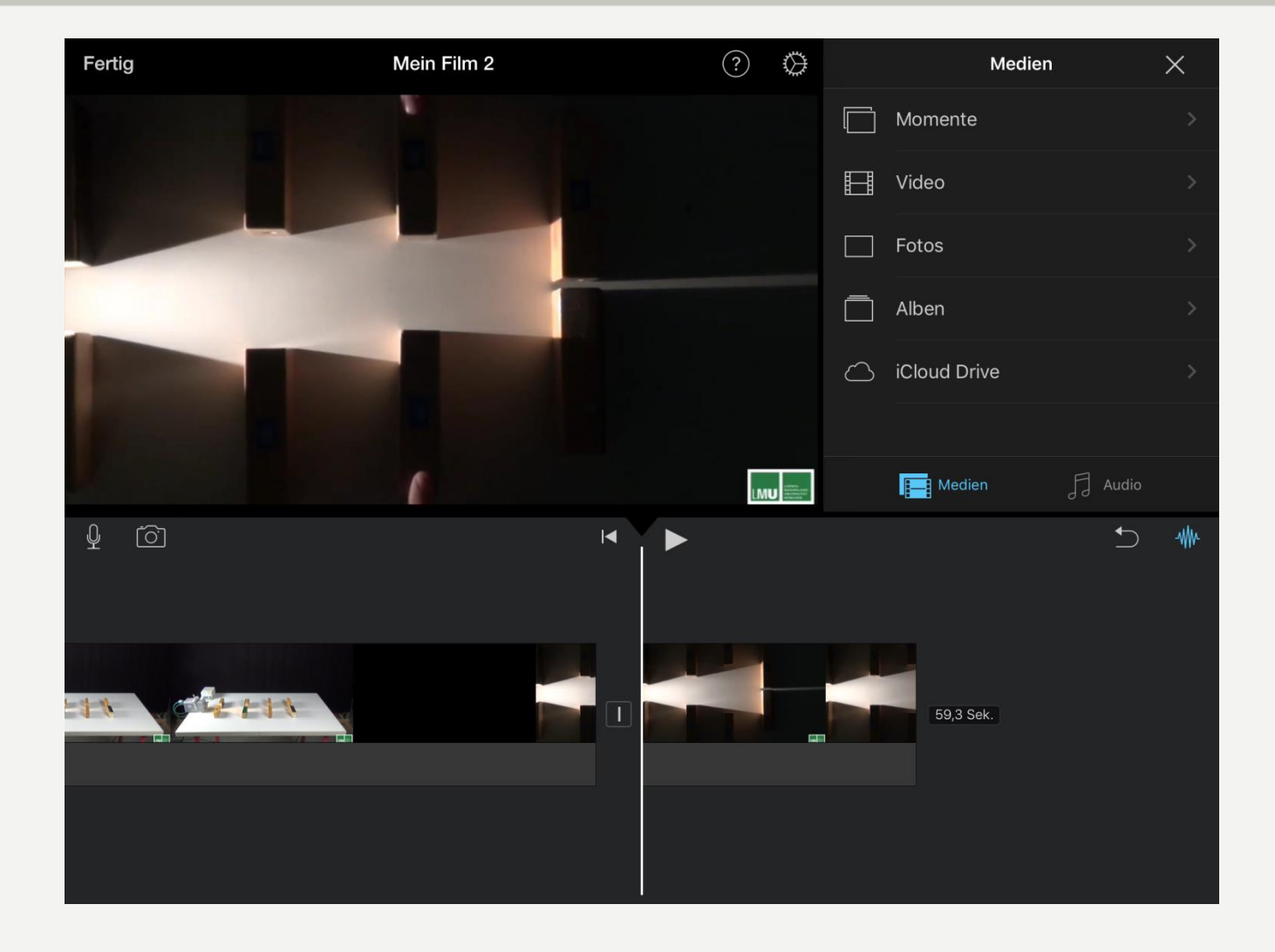

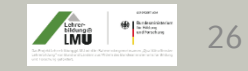

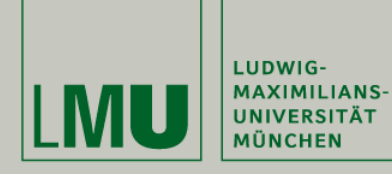

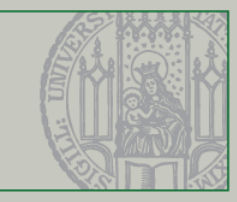

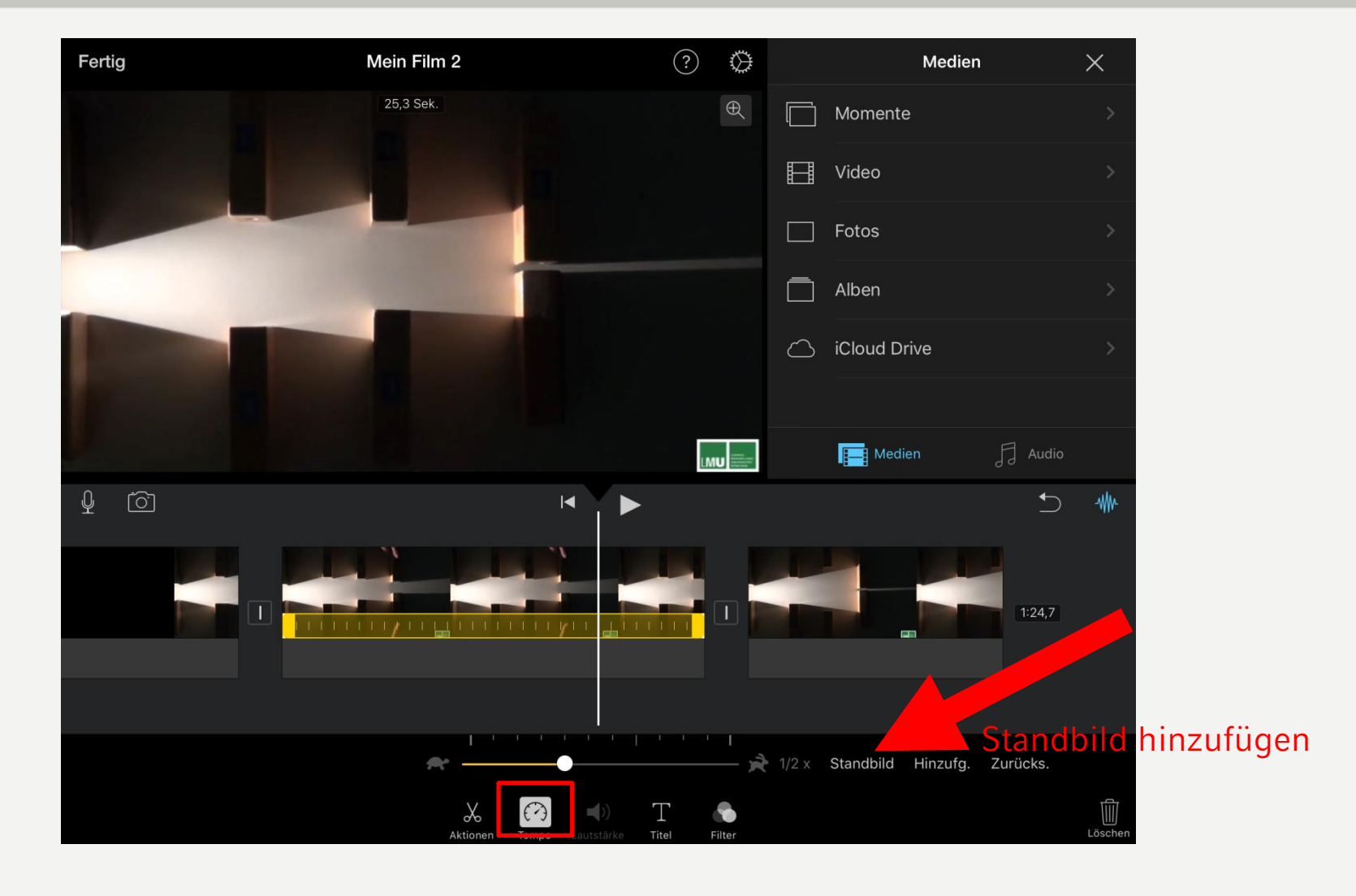

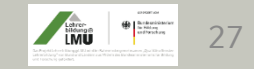

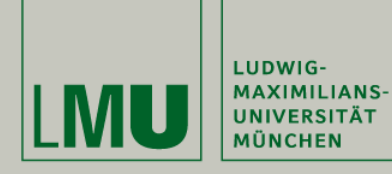

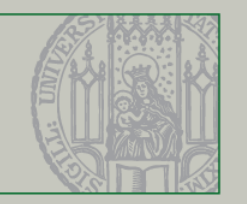

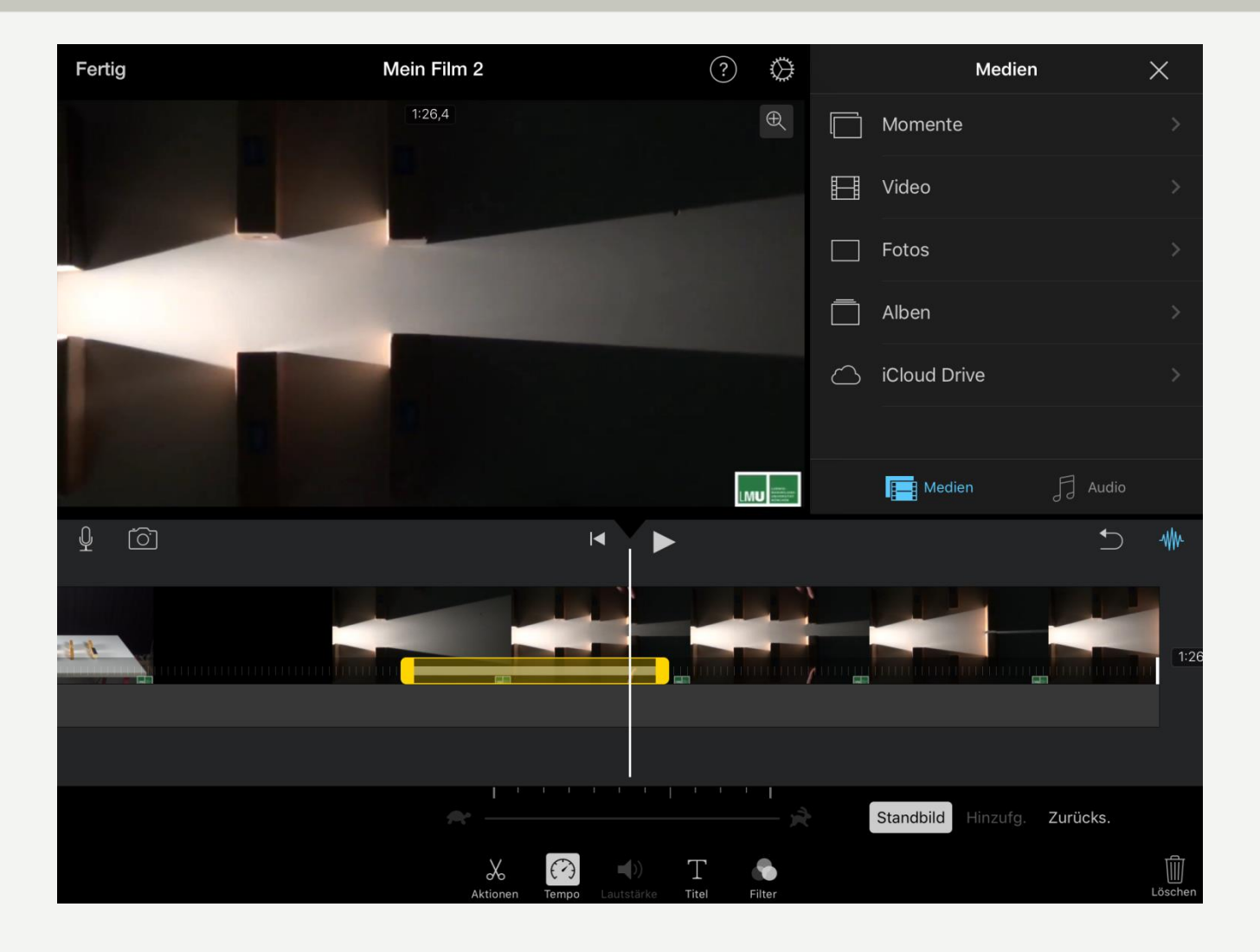

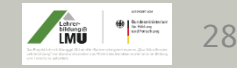

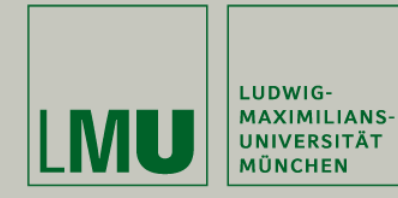

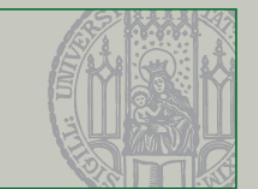

## Programmalternativen (Auswahl)

- Windows 8 : MovieMaker vorinstalliert, Adobe Premiere (Abosystem)
- Windows 10: MovieMaker (kostenloser Download z.B. chip.de)

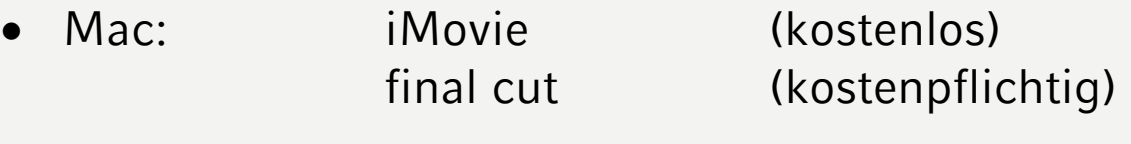

- iPhone: Imovie (kostenlos)
- Andriod: Videoshow (kostenlos)

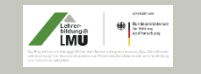

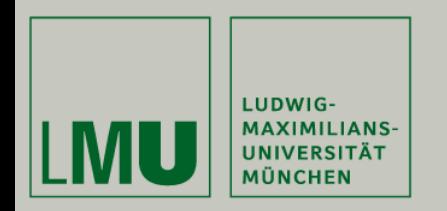

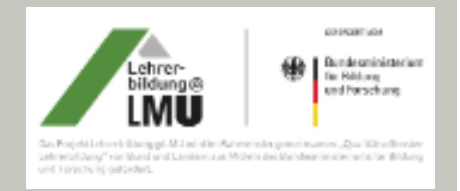

# **Stumme Experimentiervideos im Physikunterricht**

# **Vielen Dank für Ihre Aufmerksamkeit**

[http://www.didaktik.physik.uni](http://www.didaktik.physik.uni-muenchen.de/lehrerbildung/lehrerbildung_lmu/video/index.html)[muenchen.de/lehrerbildung/lehrerbildung\\_lmu/](http://www.didaktik.physik.uni-muenchen.de/lehrerbildung/lehrerbildung_lmu/video/index.html) [video/index.html](http://www.didaktik.physik.uni-muenchen.de/lehrerbildung/lehrerbildung_lmu/video/index.html)

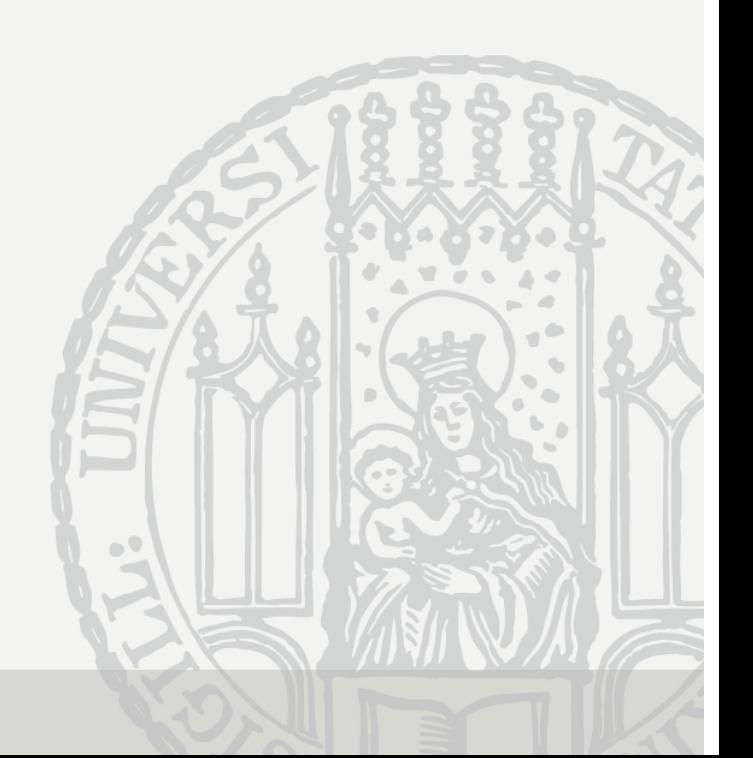